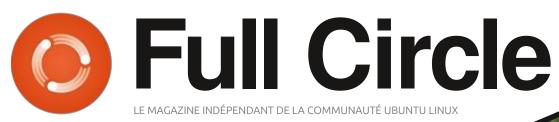

Numéro 192 - Avril 2023

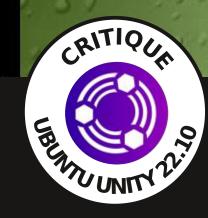

# SpiralLinux CRITIQUE DE LA DISTRO

Aappe

Full Circle Magazine n'est affilié en aucune manière à Canonical Ltd.

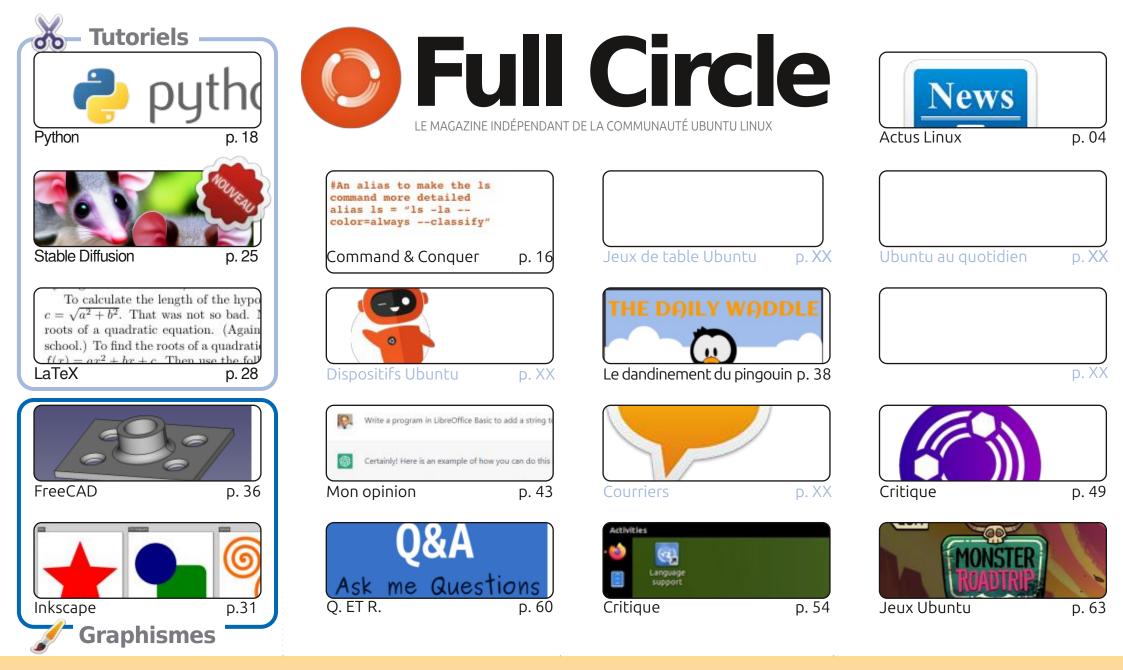

6 SOME RIGHTS RESERVED

Les articles contenus dans ce magazine sont publiés sous la licence Creative Commons Attribution-Share Alike 3.0 Unported license. Cela signifie que vous pouvez adapter, copier, distribuer et transmettre les articles mais uniquement sous les conditions suivantes : vous devez citer le nom de l'auteur d'une certaine manière (au moins un nom, une adresse e-mail ou une URL) et le nom du magazine (« Full Circle Magazine ») ainsi que l'URL www.fullcirclemagazine.org (sans pour autant suggérer qu'ils approuvent votre utilisation de l'œuvre). Si vous modifiez, transformez ou adaptez cette création, vous devez distribuer la création qui en résulte sous la même licence ou une similaire.

Full Circle Magazine est entièrement indépendant de Canonical, le sponsor des projets Ubuntu. Vous ne devez en aucun cas présumer que les avis et les opinions exprimés ici ont reçu l'approbation de Canonical.

# ÉDITORIAL

# WELCOME TO THE LATEST ISSUE OF FULL CIRCLE

Happy birthday to all! This month marks SIXTEEN YEARS of Full Circle! Incredible.

his month we're overflowing with; Python, Latex, FreeCAD, Inkscape and more on Stable Diffusion. Elsewhere, we have a couple of interesting articles. One on whether Apple devices are still relevant for us Linux users and the other on whether ChatGPT is up to the task of writing LibreOffice code. I wonder if ChatGPT can make Full Circle for me? Probably not. Having said that, I'm sure it'd be better than me at spotting all my mistakes.

This month brings to a close the 22.10 reviews from Adam. It's almost time to fire up 23.05. All going well, we'll have a review on Ubuntu 23.05 for you next month. To close off 22.10 we have Ubuntu Unity and SpiralLinux. I hadn't heard of SpiralLinux before, but I certainly like the look of it.

With the incoming 23.05 I'm tempted to try KDE again, but I'm swayed away from Kubuntu since it uses those blasted snaps that I hate so much. I have snaps disabled on my current 22.10.

Don't forget: we have a Table of Contents which lists every article from every issue of FCM. Huge thanks to Paul Romano for maintaining: https://goo.gl/tpOKgm and, if you're looking for some help, advice, or just a chinwag: remember that we have a Telegram group:

https://t.me/joinchat/24ec1oMFO1ZjZDc0. I hope to see you there. Come and say hello.

All the best for 2023! Ronnie ronnie@fullcirclemagazine.org LAST MINUTE NOTE: After upgrading to Ubuntu 23.04 I seem to have lost Ubuntu Bold. So please forgive the odd look to some headers.

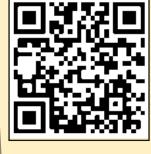

#### Ce magazine a été créé avec :

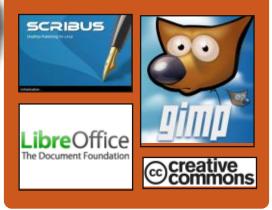

# **Trouvez Full Circle sur :**

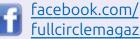

fullcirclemagazine

twitter.com/#!/fullcirclemag

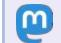

https://mastodon.social/ @fullcirclemagazine

# Nouvelles hebdomadaires :

https://fullcirclemagazine.org/

- podcasts/index.xml
- https://www.stitcher.com/s? fid=85347&refid=stpr
- https://tunein.com/radio/Full-
- Circle-Weekly-News-p855064/

**FCM PATREON :** 

https://www.patreon.com/fullcirclemagazine

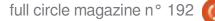

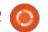

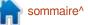

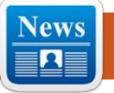

ACTUS es par ErikTheUnreadv

#### **RELEASE OF GNUCASH 5.0:** 27/03/2023

5.0 nuCash was released. D providing tools for tracking income expenses, maintaining and bank i accounts, managing information on stocks, deposits and investments and planning loans. With GnuCash, it is also possible to maintain accounting for small businesses. The import of data in: formats and visual QIF/OFX/HBCI presentation of information on graphs are supported. The project code is supplied under the GPLv2+ license. There is a GnuCash for Android too. Ready-made builds are prepared for Linux (flatpak), macOS and Windows.

https://lists.gnucash.org/pipermail/ gnucash-announce/2023-March/ 000388.html

# **BLENDERGPT PLUGIN ANNOUNCED:**

## 27/03/2023

small BlenderGPT plugin has been prepared for the 3D modeling system, which allows you to generate content based on tasks defined in natural language. The interface for entering commands is decorated in the form of an additional "GPT-4 Assistant" tab in the sidebar 3D View, in which you can enter arbitrary instructions (for example, "create 100 cubes in random The UBports project, which took over places," "take the available cubes and make them different size") and immediately get the result. The code is written in Python, it takes a little over 300 lines and is distributed under the MIT license.

The principle of operation is to transfer a text query to the ChatGPT chatbot using the GPT-4 model through the openAI API, adding a note "Can you write Blender code for me that the following address" Next, Python code is retrieved from the answer and executed as a script in Blender. All you need for it to work, is the access key to the OpenAI API (shows in the menu with the add-on parameters). The generated code can be tracked via the Windows > Toggle System Console.

https://github.com/gd3kr/ BlenderGPT

# **UBUNTU TOUCH OTA-1 FOCAL.** TRANSLATED ON UBUNTU 20.04: 27/03/2023

the development of the mobile platform Ubuntu Touch, after Canonical withdrew from it, published an update to the firmware: OTA-1 Focal. The project is also developing an experimental port of Unity 8, which is renamed Lomiri. The updated output summed up almost three-year work on Ubuntu Touch porting on Ubuntu 20.04 (the previous releases were based on Ubuntu 16.04). The update of Ubuntu Touch OTA-1 Focal is built for smartphoneslike the Fairphone 4. Google Pixel 3a. Vollaphone 22, Vollaphone X and Vollaphone.

https://ubports.com/blog/ubportsnews-1/post/ubuntu-touch-ota-24release-3872

#### **DEBIAN 9 STRETCH MOVED TO ARCHIVE:** 27/03/2023

ebian 9 (Stretch) repositories are moved to archive.debian.org, after taht the distribution will soon cease to be available through the main network of mirrors. Deletion of Debian 9 from the main archive is scheduled for April 23.

The release of Debian 9 was presented on June 18, 2017 and was maintained regularly until July 18, 2020, and in the LTS branch until June 30, 2022. The extended Extended LTS program will be publishing updates in a separate repository until June 30, 2027, with the elimination of vulnerabilities in a limited set of Debian 9 packages for the amd64, armhf and i386 architectures.

https://lists.debian.org/debiandevel-announce/2023/03/ msq00006.html

**BELEASE VENTOY 1.0.90:** 28/03/2023

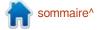

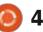

entoy 1.0.90 tools designed to create bootable USB portables, including several operating systems, has been published. The program is notable for the fact that it allows you to download the OS from unchanged ISO, WIM, IMG, VHD and EFI images, without requiring unpacking the image or reformatting the media. For example, it is enough to simply copy to USB Flash with the Ventov downloader of interest a set of iso-images and Ventoy will provide the ability to load the operating systems inside. At any time, you can replace or add new iso-images simply by copying new files, which is convenient for testing and previewing various distributions and operating systems. The project code is written in C and distributed under the GPLv3 license.

In the new version, the number of: supported iso-image has been brought to 1,100. They added support for LibreELEC 11 and Chimera Linux implemented distributions and for the optimization process of : downloading Fedora Linux, solved the problem with the definition of installation builds Fedora Rawhide. The VTOY LINUX REMOUNT option on systems with Intel Gen11+ CPU and 5.18 +Linux cores has been established.

<u>https://www.ventoy.net/en/</u> doc\_news.html

## **RELEASE OF PORTEUS KIOSK** 5.5.0: 28/03/2023

A fter a year of development, the release of the Porteus Kiosk 5.5.0 distribution, based on Gentoo and designed for self-service terminals, was published. The bootable image of the distribution is 170 MB (x86\_64).

The basic build includes only the minimum set of components required to run a web browser (supported by Firefox and Chrome), which is reduced in its capabilities to prevent unwanted activity in the system (for example, it is not allowed to change settings, they download/installation blocked of : applications and you can open only access to the selected pages). Additionally, you can offer specialized Cloud builds for easy work with webapplications (Google Apps, Jolicloud, OwnCloud, Dropbox) and ThinClient to work as a thin client (Citrix, RDP, NX, VNC and SSH) and Server to manage the kiosk network.

In the new edition things like Porteus Kiosk Server "Premium" administrator panel added the ability to monitor the battery capacity of connected customer.

https://porteus-kiosk.org/ news.html#230327

# **RELEASE NGINX 1.23.4 WITH DEFAULT TLSv1.3:** 28/03/2023

The release of the main branch of nginx 1.23.4 ws announced, in which the development of new opportunities continues. In parallel, the 1.52.x-supported stable branch made only changes related to the elimination of serious errors and vulnerabilities. In the future, a stable 1.24 branch will be formed, based on off the 1.23.x main branch.

#### http://nginx.org/#2023-03-28

# UBUNTU CINNAMON NOW AN OFFICIAL EDITION OF UBUNTU: 29/03/2023

M embers of the technical committee managing the development of Ubuntu approved the adoption of the Ubuntu Cinnamon distribution, offering the user environment Cinnamon, among the official editions of Ubuntu. At the current stage of integration with the Ubuntu infrastructure, the preparation of test builds of Ubuntu Cinnamon has already begun and work is underway to organize testing in the quality control system. If no serious problems are identified, Ubuntu Cinnamon will be among the official builds offered starting from the release of Ubuntu on April 23.

The user environment, Cinnamon is by a community of developed developers of the Linux Mint distribution and is a fork of the GNOME Shell shell, Nautilus file manager and Mutter's window manager, aimed at providing an environment in the classical style of GNOME 2 with support for successful elements of interaction from GNOME Shell. Cinnamon is based on GNOME components, but these components are supplied as a periodically synchronized fork not associated with GNOME external dependencies. From third-party applications, the basic supply of Ubuntu includes LibreOffice. Cinnamon Rhythmbox, GIMP. Thunderbird. Celluloid, gThumb, GNOME Software and Timeshift.

<u>https://ubuntucinnamon.org/ ubuntu-cinnamon-flavor-statusannouncement/</u>

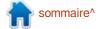

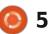

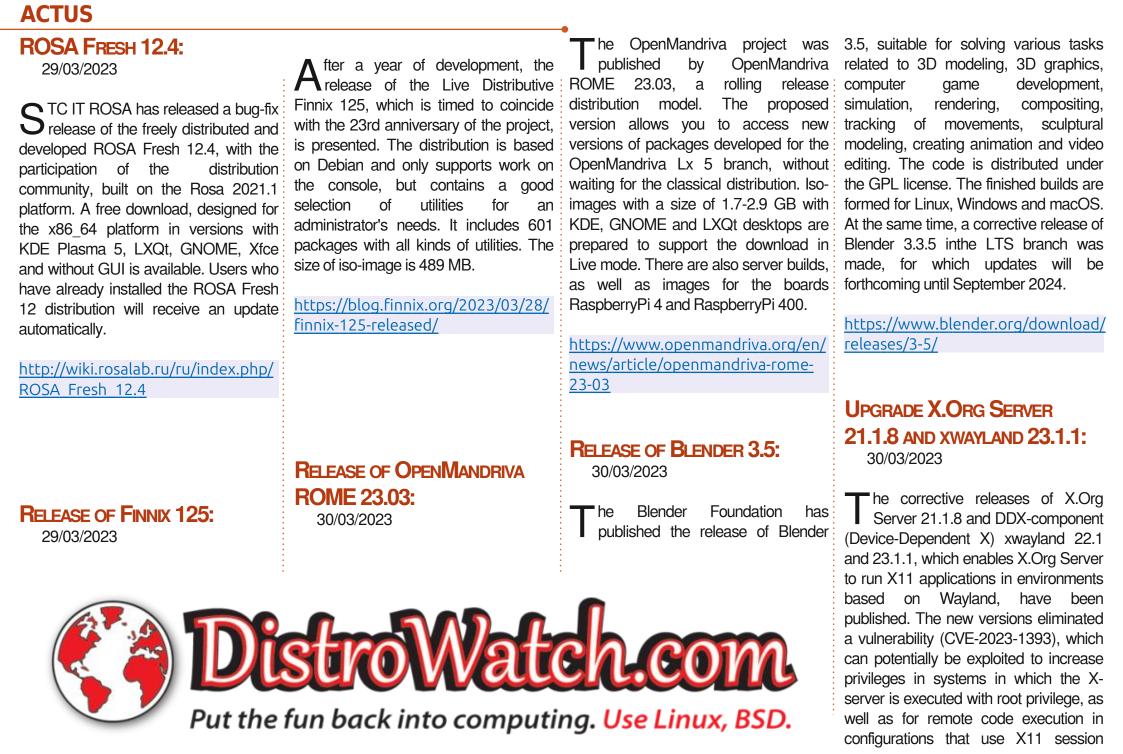

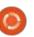

30/03/2023

redirection, using SSH. the publication of compatible with each other. MLS will China), Ubuntu Unity, Edubuntu and То review describing the MLS allow you to use already proven readydocuments The vulnerability is caused by the architecture and the protocol used to to use implementations of the protocol in the protocol in the protocol used to the protocol used to the protocol in the protocol in the protocol used to the protocol used to the protocol u MLS different applications, as well as appeal to memory after its release (useencrypt messages. after-free), due to the abandonment of implementations are developed in C++ organize their joint development and an uninhabited pointer on the window in : (MLSpp, RingCentral), Go, TypeScript verification. The portability at the the CompScreen structure after the: and Rust (OpenMLS, Wickr). The MLS application level is planned to be client's explicit elimination of the development uses the expertise of implemented at the level of Compositor Overlay Window window. existing protocols used to protect the authentication, receipt of keys and confidentiality (compatibility at the level transmission of messages, such as S/ https://www.mail-archive.com/ MIME, OpenPGP, Off the Record and : of transport and semantics goes beyond xorg-announce@lists.x.org/ the standard). Double Ratchet. msq01586.html The processes of preparation of the https://www.ietf.org/blog/mlsspecification, work and verification secure-and-usable-end-to-endprocedures are carried out in parallel, encryption/ **IETF** STANDARDIZES MLS ENDusing the methods used in the **TO-END ENCRYPTION PROTOCOL:** 

he IETF (Internet Engineering Task) Force), which is engaged in the development of Internet protocols and has approved architecture. the publication of the MLS (Messaging Laver Security) standard, which defines the protocol for the organization of endto-end encryption in applications that perform messaging. It is expected that the promotion of MLS will allow to unify end-to-end the mechanisms of encryption of messages in groups covering two or more participants, and to simplify the introduction of their support in the applications.

preparation of the standard TLS 1.3. Such an approach will allow RFC to have several compatible and proven protocol implementations by the time RFC is ready. Currently, the MLS work implementations are already being used the Webex and RingCentral in communication platforms, and the transition to MLS is also planning Wickr and Matrix projects.

The main purpose of creating a new protocol is the unification of means for end-to-end encryption and the introduction of a single standardized and verified protocol, which can be used individual instead of protocols developed by different manufacturers, the same tasks. solvina but not

# **BETA-RELEASE OF UBUNTU** 23.04:

31/03/2023

he beta-release of the Ubuntu 23.04 "Lunar Lobster" distribution is presented, after which a full freeze of the package base was made, and the developers switched to final testing and error correction. The release, which is attributed to the intermediate releases. with updates for 9 months, is scheduled for April 27. Ready test images are created for Ubuntu, Ubuntu Server, Kubuntu, Ubuntu Mate. Lubuntu, Budgie, Ubuntu Studio, Ubuntu UbuntuKylin Xubuntu, (edition for

Ubuntu Cinnamon.

https://lists.ubuntu.com/archives/ ubuntu-announce/2023-March/ 000288.html

#### DENTOS 3.0 IS AVAILABLE: 31/03/2023

entOS 3.0. based on the Linux and designed to equip kernel specialized switches. routers and equipment, network has been published. The project was originally founded by Amazon for network equipment in its infrastructure, but then came under the patronage of the Linux Foundation and among the key participants in the project in addition to Amazon included companies such as Delta Electronics, Marvell, NVIDIA. Edgecore Networks and Wistron NeWeb (WNC). The DentOS code is written in C and distributed under the Eclipse Public License.

The system environment is based on the ONL (Open Network Linux) distribution, which in turn uses Debian GNU/Linux and provides an installer, settings and drivers to run on switches. ONL is developing the Open Compute project and is a platform for the creation

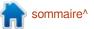

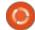

7

grants can be made by employees of

of specialized network devices that different divisions and departments of players and won't break the bank. Check out the agressive pricing here: supports the installation of more than a the company, taking into account their The board is equipped with 128 MB hundred different models of switches. work specifications. The selection of QSPI NOR Flash, 2.4GHz/5Ghz MIMO https://store.steampowered.com/app/ The composition includes drivers for winners will be carried out through 1590010/ReSpawn Tournament) WiFi 802.11 b/g/n/ac, Bluetooth 5.2, interaction with indicators used in voting. two gigabit Ethernet ports, HDMI 2.0, If you believe in No Tux, No Bux, switches, temperature sensors, coolers, PCIe slot, SD Card, eMMC, 1 USB 3.0 I2C tires, GPIO and S-transceivers. You then I suggest you wishlist / buy this You can note that open software is port, 3 USB 2.0 ports, 3.5mm audio game on Steam now and support Linux can use IpRoute2 and ifupdown2 tools, actively used in the infrastructure of jack, 40pin GPIO. Size 133 x 80 x 19 as well as gNMI (gRPC Network Bloomberg and through the creation of mm To speed up the graphics, the GPU developers. the fund, the company is trying Management Interface) tools. YANG BX-4-32 from Imagination Technology, to data models (Yet Another Next: contribute to the development of popular which supports OpenCL 3.0, OpenGL The game features a special system Generation, RFC-6020) are used to open projects. The first grants were to let new players get to grips with the ES 3.2 and Vulkan 1.2, are used. determine the configuration presented to developers of the platform game, even when playing with veteran for analyzing data, Apache Arrow, Curl https://www.pine64.org/ players: "With our unique handicap https://github.com/dentproject/ utilities and Celery message queue 2023/04/01/march-update-tabletsystem, Re-Spawn Tournament will dentOS/releases/tag/v3.0 processing system. appeal to veterans and new players bonanza/ alike, take on more experienced players https://www.bloomberg.com/ with no disadvantage." company/stories/bloomberg-ospo-**RE-SPAWN TOURNAMENT ADDS** launches-foss-contributor-fund/ https://store.steampowered.com/ LINUX SERVERS: news/app/1590010/view/ 02/04/2023 6579236671733131147?l=english **BLOOMBERG HAS ESTABLISHED** THE STAR64 GOES ON SALE: A FUND TO PAY GRANTS TO OPEN obbo Games has announced the 02/04/2023 availablilty of the highly anticipated **PROJECTS:** RT-THREAD 5.0: dedicated server support for both 02/04/2023 he Pine64 community, which is 04/04/02/2023 Windows and Linux in version 0.3.3 of engaged in the creation of open the FPS, Re-Spawn. Unlike other early Ioomberg announced the creation devices, announced the readiness of a T-Thread 5.0. the real-time access games, this one fully supports D of the FOSS Contributor Fund, single-board STAR64 computer, built operating system (RTOS) for IOT Linux and has been delivering on its aimed at providing financial support to using the drandice processor StarFive devices has been published. The promises in every release version. (See open projects. Once a quarter, JH7110 (SiFive U74 1.5GHz) based on system has been in development since the roadmap) Bloomberg employees will select up to the RISC-V architecture. The Star64 will 2006 by the Chinese community and is three open projects that will be paid be available for the order on April 4 and currently ported to nearly 200 boards, Re-Spawn Tournament is a fast grants, to the amount of 10 thousand will be sold at \$70 in the version with 4 chips and microcontrollers based on paced, mutiplayer FPS in an arena, like dollars. The nomination of applicants for GB of RAM and \$90 with 8 GB of RAM. x86, ARM, MIPS, C-SKY, Xtensa, ARC Quake Arena, that supports multiple

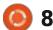

and RISC-V architectures. Minimalistic assembly RT-Thread (Nano) requires only 3 KB Flash and 1.2 KB RAM to the Fedora working work. For IoT devices, not limited in workstations, put forward a default resources, a full-featured version is encryption plan for the default system offered, supporting the management of partitions and home user directories in packages, configurations, network Fedora Workstation. The advantages of stack, graphical interface, voice control the transition to encryption by default, is system, DBMS, network services and data protection in case of theft of a engines for scripts. The code is written; laptop, protection against attacks on in C and is distributed under the Apache 2.0 license.

https://github.com/RT-Thread/rtthread/releases/tag/v5.0.0

## **RELEASE OF TUX PAINT 0.9.29:** 04/04/02/2023

release of the graphic editor for Children - Tux Paint 0.9.29, is out. The program is designed to teach drawing to children aged 3 to 12 years. Binary builds are available for Linux (rpm, Flatpak), Haiku, Android, macOS and Windows.

https://tuxpaint.org/latest/ tuxpaint-0.9.29-press-release.php

#### FEDORA FS ENCRYPTION: 04/04/02/2023

wen Taylor, the creator of GNOME MF2CFI/ Shell and the Pango library, part of aroup for unattended devices, maintaining privacy and integrity out the box without the need for unnecessary fiddling.

In the current form, the Fedora installer has an option to encrypt partitions at block level using dm-crypt using a separate password phrase not tied to the user account. This solution highlights such problems as unsuitability for separate encryption in multi-user systems, the lack of internationalization support and means for people with disabilities, the ability to carry out attacks through the loader subsider (installed by the attacking loader can pretend to be the original downloader and request a decryption password), the need to support the framebuffer in initrd to withdraw the password.

https://lists.fedoraproject.org/ archives/list/ devel@lists.fedoraproject.org/ thread/ LYUABL7F2DENO7YIYVD6TRYLWB

# full circle magazine n° 192 🌔 9

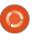

# **AVAILABLE WAYLAND 1.22:** 04/04/02/2023

fter nine months of development, a A stable release of the protocol, the interprocess interaction mechanism and Wayland 1.22 libraries are presented. The 1.22 branch is backwards compatible at API and ABI level with 1.x releases and contains mainly bug fixes and minor protocol updates. The Weston Composite server, providing code and working examples for the use of Wayland in desktop environments and embedded solutions, is being within developed а separate development cycle.

https://lists.freedesktop.org/ archives/wayland-devel/2023-April/ 042647.html

#### PPP 2.5.0: 05/04/02/2023

he release of the ppp 2.5.0 package (Point-to-Point Protocol), which allows you to organize an IPv4/ IPv6 communication channel, using a connection via serial ports or point-topoint connections (for example, dial-up),

was announced 22 years after the formation of the last branch. The package includes the pppd background process used to match the connection. authentication and configuration of the network interface, as well as auxiliary utilities pppstats and pppdump. The project code is distributed under the BSD license. The package officially provides support for Linux and Solaris (no-accompanied code for NeXTStep, FreeBSD, SunOS 4.x, SVR4, Tru64, AIX and Ultrix are available).

The last major ppp 2.4.0 branch was released in 2000. A major increase in the version number is due to the introduction of changes that break the compatibility with plugins to pppd, and the complete reworking of the build system.

https://github.com/ppp-project/ ppp/releases/tag/ppp-2.5.0

## **RELEASE OF OPENSHOT 3.1:** 05/04/02/2023

penShot 3.1.0 has been published. The project code is supplied under the GPLv3 license: the interface is written in Python and PyQt5, the video processing kernel (libopenshot) is written in C++ and uses the capabilities

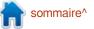

timeline is written using HTML5. Yum 3.4, adapted to work with Python 3 JavaScript and AngularJS. Ready-: and using the hawkey library as a made builds are prepared for Linux backend to resolve dependencies. (AppImage), Windows and macOS.

The editor is distinguished by a memory consumption convenient and intuitive user interface that allows you to edit video even to novice users. The program supports several dozen visual effects, allows you to work with multi-track mounting scales with the ability to move the elements between them, allows you to scale, crop, merge video blocks, ensure smooth flow from one roller to another, to overlay translucent areas, etc. It is possible to convert video with preview of changes on the fly. Thanks to the use of the libraries of the FFmpeg OpenShot project supports a huge number of video, sound and image formats (including full support for SVG).

https://www.openshot.org/blog/ 2023/04/06/ new openshot release 310/

#### **BELEASE OF DNF 4.15:** 05/04/02/2023

he package manager DNF 4.15, which is used by default in the Fedora Linux and RHEL distributions.

of the FFmpeg package, the interactive had an update. DNF is an offshoot of 6.2 KERNEL: Compared to Yum, DNF has a noticeably higher operating speed, low and better dependency control.

> https://github.com/rpm-softwaremanagement/dnf/releases/tag/ 4.15.0

# **RELEASE OF FONOSTER 0.4, OPEN ALTERNATIVE TO TWILIO:** 05/04/02/2023

he Fonoster 0.4.0 project, that is developing an open alternative to the Twilio service, is out. Fonoster allows you to deploy a cloud service that provides the Web API to make and receive calls, send and receive SMS messages, create voice applications and perform other communication functions. The project code is written in JavaScript and distributed under the MIT license.

https://github.com/fonoster/ fonoster/releases/tag/v0.4.0

# VULNERABILITY IN THE LINUX

full circle magazine n° 192

# 16/04/2023

The Linux 6.2 kernel has a vulnerability (CVE-2023-1998), which disconnects the protection from Spectre v2 attacks that allow access to the memory of other processes performed in different streams of SMT or Hyper Threading, but on one physical core of the processor. The vulnerability, among other things, can orchestrate a data breach between virtual machines in cloud systems. The problem affects only the Linux 6.2 kernel and is caused incorrect implementation of by optimizations designed to reduce significant overheads when applying protection against Spectre v2. The vulnerability is eliminated in the experimental branch of the Linux 6.3 core.

https://github.com/google/securityresearch/security/advisories/GHSAmj4w-6495-6crx

## POSTFIX 3.8.0 AVAILABLE: 17/04/2023

10

fter 14 months of development, the A release of a new stable branch of the Postfix mail server - 3.8.0, was

announced. At the same time, they announced the termination of support for the Postfix 3.4 branch released in early 2019. Postfix is one of the rare projects that combine high security, reliability and performance at the same time, which was achieved thanks to the well-thought-out architecture and a fairly rigid policy of code design and patch audit. The project code is distributed under the licenses of EPL 2.0 (Eclipse Public license) and IPL 1.0 (IBM Public License).

https://www.mail-archive.com/ postfix-announce@postfix.org/ msq00052.html

#### **RELEASE OF THE DEEPIN 20.9:** 17/04/2023

eepin 20.9, based on Debian 10, U but developing its own Deepin Desktop Environment (DDE) and about 40 custom applications, including a music DMovie's DMusic player, messaging system, DTalk messaging system, installer and install center Deepin Software Center, has a new version. The project was founded by a group of developers from China, but

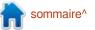

transformed into an international project. All developments are distributed under the GPLv3 license. Loading size isoimage 4 GB (amd64).

https://www.deepin.org/en/deepin-20-9-is-officially-released/

## **RELEASE OF DIGIKAM 8.0:** 18/04/2023

fter almost three years since the formation of the last branch, the program for managing your photo collection, developed within the KDE project was released. The program provides a comprehensive set of tools import, control, editing and for publishing photos, as well as images from digital cameras in raw format. The code is written in C++ using Qt and KDE libraries, and is distributed under GPLv2 license. Installation the prepared for Linux packages are (AppImage, FlatPak), Windows and macOS

https://www.digikam.org/news/ 2023-04-16-8.0.0 release announcement/

**RELEASE OF VIVALDI 6.0:** 18/04/2023

The release of the proprietary browser Vivaldi 6.0, developed on top of the Chromium engine, has been published. Vivaldi builds are prepared for Linux. Windows. Android and macOS. The project is distributed under an open license to the Chromium codebase. The browser interface is written in JavaScript using the React library, Node.js platform, Browserify and various ready-made NPM modules. The implementation of the interface is available in the source code, but under a proprietary license.

The browser developed by former developers of Opera Presto and aims to create a customizable and functional browser that preserves the privacy of user data. The main functions include the surveillance and advertising blocker, note managers, history and bookmarks, private viewing mode, synchronization. cross-cutting, tab grouping mode, sidebar, configurator with a large number of settings, horizontal display mode of tabs, as well as in test mode built-in mail client. RSS-resider and calendar.

https://vivaldi.com/ru/blog/vivaldion-desktop-6-0/

#### **RELEASE OF FEDORA LINUX 38:** 18/04/2023

he release of the Fedora Linux 38 distribution is announced. The products of Fedora Workstation, Fedora Server, Fedora CoreOS, Fedora CoreOS, Fedora Cloud Base, Fedora IoT Edition and Live-builds supplied in the form of backboard environments KDE Plasma 5. Xfce. MATE. Cinnamon, LXDE, Phosh, LXQt, Budgie and Sway are prepared. The builds are **Release of QEMU 8.0**: formed for x86 64, Power64 and ARM64 architectures. The publication of the Fedora Silverblue builds is delayed as usual.

https://fedoramagazine.org/ announcing-fedora-38/

## TAILS 5.12: 19/04/2023

he new release of the specialized distribution Tails 5.12 (The Amnesic Incognito Live System), based on Debian and designed for an anonymous entry to the network, was formed. Anonymous access to Tails is provided by the Tor system. All connections, except traffic over the Tor network, are blocked by the default packet filter. Encryption is used to store

user data in the mode of saving user data between launches. You can download a prepared iso-image, able to work in Live mode, measuring 1 GB.

https://tails.boum.org/news/ version 5.12/index.en.html

# 20/04/2023

new release of the project QEMU **R**8.0 is presented. As an emulator, QEMU allows you to run a program built for one hardware platform on a system with a completely different architecture, for example, to execute an application for ARM on an x86-compatible PC. In virtualization mode in QEMU, the performance of code in an isolated environment is close to the hardware system by directly executing instructions on the CPU and the use of the Xen hypervisor or KVM module.

The project was originally created by Fabrice Bellard to enable the launch of x86 Linux executables on architectures other than x86. Over the years, support for complete emulation for 14 hardware architectures has been added, and the

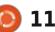

number of hardware devices emulated exceeded 400. During the has preparation of version 8.0, more than: 2,800 changes from 238 developers were made.

https://lists.nongnu.org/archive/ html/gemu-devel/2023-04/ msq02755.html

#### AVAILABLE NOW /E/OS 1.10: 20/04/2023

he release of the mobile platform /e/ The release of the Ubuntu 23.04 OS 1.10, aimed at preserving the confidentiality of user data, was been announced, which is included in announced. The platform was founded the midterm releases. Updates are only by Gael Duval, the creator of the for 9 months (support will be carried out Mandrake Linux distribution. The until January 2024). Installation images project provides firmware for many popular smartphone models, as well as the Murena One, Murena Fairphone 3+/ 4 and Murena Galaxy S9 brands offers Xubuntu, UbuntuKylin (edition for the editors of OnePlus One, Fairphone China), Ubuntu Unity, Edubuntu and 3+/4 and Samsung Galaxy S9 with pre- Ubuntu Cinnamon. installed firmware /e/OS. A total of 227 smartphones are officially supported.

The firmware /e/OS is developing as an offshoot from the Android platform (they are used by LineageOS), freed from being linked to Google's services and infrastructure, which allows you to

maintain compatibility with Android Viph.Org, that develops free video applications and simplify hardware support, and on the other hand, block : Opus 1.4.0 audio codec, which provides the transfer of telemetry to Google high coding and minimal latency in both servers and ensure a high level of privacy.

https://e.foundation/leaving-applecelebrate-earth-day-with-asustainable-choice/

#### RELEASE OF UBUNTU 23.04: 20/04/2023

"Lunar Lobster" distribution has are designed for Ubuntu, Ubuntu Server, Lubuntu, Kubuntu, Ubuntu Mate, Ubuntu Budgie, Ubuntu Studio,

https://ubuntu.com/blog/ubuntudesktop-23-04-release-roundup

#### OPUS 1.4 IS AVAILABLE: 21/04/2023

A and audio codecs, has released the the compression of high-bit and voice compression in limited bandwidth applications like VoIP-telephony. The implementations of the reference encoder and decoder are distributed under the BSD license. The full specifications of the Opus format are publicly available, free of charge and approved as an Internet standard (RFC 6716).

Opus is characterized by high coding quality and minimal latencyin streaming also. Previously, Opus was recognized as the best codec when using the 64Kbit bitrate (Opus overtook competitors such as Apple HE-AAC Nero HE-AAC, Vorbis and AAC LC). You can note Firefox browser, the GStreamer framework and the FFmpeg package as some of the products that support Opus out of the box.

http://lists.xiph.org/pipermail/opus/ 2023-April/004578.html

## **RELEASE OF UBUNTU SWAY REMIX 23.04:** 21/04/2023

The Ubuntu Sway Remix 23.04, providing a pre-configured and ready-to-use desktop based on the mosaic composite manager Sway, is ready for download. The distribution is an unofficial edition of Ubuntu 23.04. created with an eye to both experienced GNU/Linux users and beginners who want to try the mosaic window managers without the need for their long configuration. They provided, builds for the amd64 and arm64 (Raspberry Pi) architectures.

The distribution includes programs with both graphical interfaces such as Firefox, Qutebrowser. Audacious. Transmission, Libreoffice, Pluma and MATE Calc, and console applications and utilities such as Musikcube music player, MPV video player, Swayimg image viewer utility, PDF Zathura document viewer utility, and other editors.

Another feature of the distribution is the complete refusal to use the Snap package manager, all programs are supplied in the form of ordinary deb packages, including the Firefox web browser, which includes the official PPA

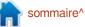

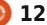

The Manjaro Linux 22.1 distribution, operations (rotation, elimination of the repository Mozilla Team. The https://rakudo.org/post/announcedistribution installer is based on the effect of red eyes, correction of based on Arch Linux and oriented rakudo-release-2023.04 Calamares framework. to novice users, was released. The exposure, color optimization, etc.). It distribution is notable for the presence of also contains tools for publication in a simplified and user-friendly installation social networks. The program is written https://github.com/Ubuntu-Sway/ Ubuntu-Sway-Remix in Vala, uses GNOME libraries and is process, support for the automatic identification of equipment distributed under the LGPLv2.1 license. and installation of drivers necessary for optimum operation. Manjaro comes as https://gitlab.gnome.org/GNOME/ KAOS 2023.04: shotwell/-/tags/shotwell-0.32.0 with KDE live-builds graphics 21/04/2023 environments (3.9 GB), GNOME (3.8 GB) and Xfce (3.8 GB). With the ■ aOS 2023.04, a distribution with a participation of the community, builds RELEASE OF RAKUDO 2023.04: Continuous update model, aimed at with Budgie, Cinnamon, Deepin, LXDE, providing a desktop based on the latest 23/04/2023 LXQt, MATE and i3 are additionally releases of KDE and applications using developed. Qt, was released. From the features he release of Rakudo 2023.04, a compiler for the Raku programming specific for the design, you can note the https://forum.manjaro.org/t/ placement of a vertical panel on the right language (former Perl 6) is presented. manjaro-22-1-talos-released/ side of the screen. The distribution is The project was renamed from Perl 6 as 139155 evolving with an eye on Arch Linux, but it was not a continuation of Perl 5. as supports its own independent: originally expected, but turned into a repository, with over 1,500 packages separate programming language SHOTWELL 0.32 IS AVAILABLE: and offers a number of its own graphical incompatible with Perl 5 at the source utilities. XFS is used as a default file 23/04/2023 level and developed by a separate system. Builds are published for x86 64 developer community. The compiler (3.2 GB) systems. fter four and a half years of supports the Raku language options A development, the first release of a described in 6.c, 6.d specifications https://kaosx.us/news/2023/ new stable branch of the Shotwell (default). Simultaneously, there was a 0.32.0 photo management program, release of the virtual machine, MoarVM kaos04/ was announced. It provides convenient 2023.04, which forms the environment cataloging and navigating capabilities to start the compiled in Rakudo-code in. for your collection, supports time and The Rakudo compilation is also MANJARO LINUX 22.1: tags, provides tools for importing and supported for JVM and some virtual

22/04/2023

converting new photos, supports the

execution of typical image processing

machines for JavaScript.

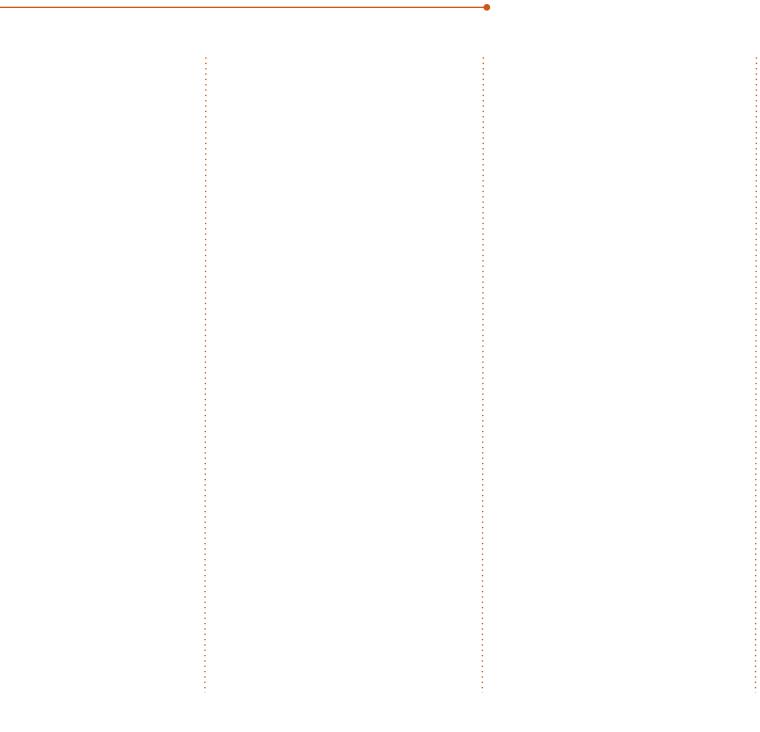

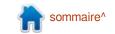

# THE VIRTUALBOX **NETWORKING PRIMER**

**Connecting and Configuring** Virtual Machines

preactivity press

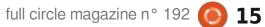

**Robin Catling** 

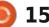

sommaire^

# **COMMAND & CONQUER**

Écrit par Erik

C o I had to export something from • MySQL at work and send it to myself so I could email that to one of our so developers. While I still retained some of c my know-how when it came to MySQL I almost hit a blank when it came to the compression part. How long has it been opposite is: since I have archived something on the command line? Donkey's years!! I felt like a total n00b, and here are my thoughts as a 'n00b' as I can totally relate. I'm not going to tell you muscle memory kicked in, rather the ugly truth, I went on to duckduckgo.com and looked it up. Most of this stuff I have not done in 10 years plus. I have been so spoiled by the archivers in the GUI, that I never needed to use it really. Un-archiving was not a problem, but zipping something with sane switches? Having been a wizard with ARJ back in the DOS days, I felt it was time to get reacquainted with compression algorithms. I will start you off with the basics, and try to keep switches out of it.

Let's start with the one everyone knows, zip.

For .zip files it is simple:

command <destination file>
<source file>

|                                         | you |
|-----------------------------------------|-----|
| Plain ol' zip does not delete the       | gzi |
| ource file once the destination file is |     |
| reated.                                 |     |
|                                         |     |

Just for completeness sake, zip's oposite is:

unzip <filename.zip>

What stands out with plain ol' zip is the destination file is created. that you can split your zipped files. What

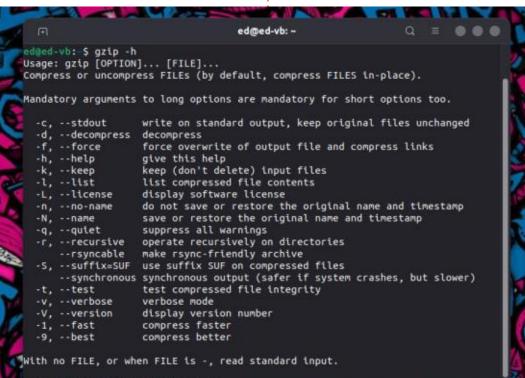

16

Report bugs to <bug-gzip@gnu.org>.

you will find, more often-than-not is azip.

Gzip aims to be a simpler zipper, with only one parameter needed.

#### Gzip <source file>

and bam! All your base are belong to us. Gzip DOES delete the source file once the destination file is created. Again for completeness sake, the opposite is:

#### gunzip <filename.gz>

If you ever need help with gzip, simply type

#### gzip -h

Bzip or bzip2 that you will see on modern systems works the same as gzip or all intents and purposes. The opposite is bunzip2.

When you install a Linux OS you may have noticed xz. So it may be available everywhere too, and it works just the same as the above, so unxz it is.

I'm not getting into compression ratios or speed here, this is more like an overview to help you remember what goes where.

If you do not need any real compression, simply blobbing files together, there is always tar, the tape archiver. It blobs, it does not delete the source file once done. However, I prefer compressing things tightly that need to be transferred over a network. I hate

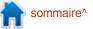

# **COMMAND & CONQUER**

waiting. With tar, you need to remembe switches. IN it will be cfz (yes the c is for compression, but it is meh) and OUT it: will be xvf. So honestly, I have probably used it twice in my life, though for some reason I suggest you pick one and stick reason I remember the switches as cz for the old Czechoslovakia and fx for effects.

what, is something I'd rather not do, I'd probably why my role play characters suggest picking a tool and sticking to it. always have a really high perception Whilst it is not usually found on servers, unless the person setting it up had proper foresight, p7zip would be my poison. I remember that by: "It's and a and an e and it's non-destructive" meaning, you use an 'a' to archive and an 'e' to extract and it does not delete the source file. Though the package is peazip) the command is simply 7z.

That said, I was looking at our logs the other day and I was thinking, if I had to take those, (literally gigabytes in size) I'd use gzip. It is the fastest one on the list above.

choose to accept it...

Take one of your movie files and use 'time' to see how long each one takes to compress and uncompress that movie and draw your own conclusions. You

| er | know how to do this, I was three issues | your thoughts. |  |
|----|-----------------------------------------|----------------|--|
| or | ago.                                    |                |  |

Did As to the switches. This is the misc@fullcirclemagazine.org to it.

Now I'm not saying everything you read here is 100% accurate, my Since remembering what does observation skills are not the best. skill, but it should be close enough as damnit is to swearing. To add insult to injury, I just realised my seed brittle is a sesame seed brittle, that no-one but my budgies will like...

Back in the days of floppies, the split ability was very important, hence my name p7zip (not to be confused with: ARJ obsession, but just so you know ARJ, LHA, RAR etc are all still valid. (You may have noticed some files, like when you use NZB are split up into smaller compressed ones.) Just not in a base Linux distro as they are not free or open source. So chances are that your alpine Linux container will not have any, but zip, gzip or xz. Keep that in mind. Now... Your mission.... Should you; Should base Linux contain non-free or proprietary compression algorithms? Are free and open source compression algorithms behind the times? Is the network transfer time saved by using better compression, wasted on the compression time itself? Let us know

Erik travaille dans l'informatique depuis plus de 30 ans. Il a vu la technologie aller et venir. De la réparation de disgues durs de la taille d'une machine à laver avec multimètres et oscilloscopes, en passant par la pose de câbles, jusqu'au dimensionnement de tours 3G, il l'a fait.

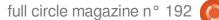

17

make

а

boo-boo?

# Python dans le monde réel - P. 139

various aspects of the Tkinter; widget, which is the subject of this toolkit that is a part of Python. Tkinter is month's article. a wrapper to the Tk/ttk toolkit that is a part of Tcl. For the most part Tkinter has kept up with the updates of Tk/ttk.

TUTORIEL

Écrit par Greg Walters

Using the Tkinter toolkit provides multiple lines of text, the text widget almost anything you would need to and the Message widget, both of create a GUI for your Python which are part of the "standard" Tk programs. I say almost because there widget set. Both work for displaying are a few things missing, like a really multiple lines of text, but the Text good spreadsheet widget and a terminal widget. There are third party widgets that will, with a fair amount of work, will do the job, but those things that are missing from the "standard" toolkit leave a fairly large hole.

Anyway, rather than dwelling on the missing parts, we should celebrate what is there.

In my mind, there are two widgets that are extra useful because of the large number of things that can be done with them. The first is the Canvas widget. Not only can the Canvas widget draw lines, arcs, text and other things, it can also hold images and can be a container for

ver the years, I've talked about: other widgets. The other is the Text: widget allows for input of text as well.

TK TEXT WIDGET

Anyone who is used to creating Not only can the Text widget GUIs knows that there are two handle simple text display and entry, "normal" widgets that support there is a lot more that it can do.

 Mix text with different fonts, colors and backgrounds.

• Embed images along with the text.

 The Text widget can contain invisible mark objects.

Text Widget Demo FCM192 April 2023 Exit The Incredible Tk Text Widget Load File Over the years, I've talked about various aspects of the Tkinter toolkit that is a part of Python. Tkinter is a wrapper to the Tk/ttk toolkit that is a part of Tcl. For the most part Tkinter has kent up with updates of to Tk/ttk. Go To Top Copy Using the Tkinter to Cut anything you would need to create a GUI for your Python Paste ost because there are a few things Go To Bottom missing, like a reallvidget and a terminal widget. There are third party widgets mount of work, will do the job, but those things that are mise Bold "rd" toolkit leave a fairly large hole. Insert image Italic Anyway, rather than Bold AND Italic sing parts, we should celebrate the what is there. Colored Text In my mind, there a ire extra useful because of the large number of things th Close Menu hem. The first is the Canvas widget. Not only can the Canvas widget draw lines, arcs, text and other things, it can also hold images and can be a container for other widgets. The other is the Text

Anvone who is used to creating GUIs knows that there are two "normal" widgets

Line: 6 Col: 192 Selection: 6.185 , 6.192

widget, which is the subject of this month's article.

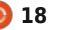

 Handle special display handling through a process called tags.

• Bind events to a tagged region.

Embed any of the Tk widgets within a

"window". This includes a Tk Frame that contains other widgets.

In order to help show some of these features, I threw together a small demo. You can get the source code from my repository (see the end of the article).

The image shown left is what the demo looks like when run.

You can see many of the features "in action" in the image. At the bottom of the form, you can see location indicators, the left showing the Line and Column position of the cursor and on the right is the selection start and end positions.

You can also see the use of tags in the Text widget. There is a tag for Bold, Italic, Bold and Italic, Red foreground, Blue foreground and Green foregrounds.

#### **INDEXES**

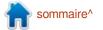

| 'line.column'<br>'line.end'                                                                                                    | based) on the li<br>would be "1.0"<br>window. "5.15"<br>character on th<br>This is the posi<br>specified line (v<br>the last positior<br>characters that | ition just before the column number (zero<br>line specified (counting from 1). An example<br>which is the upper left column of the Text<br>" would be the position before the fifteenth<br>he fifth line.<br>ition just before the newline character at the<br>which is counted from 1. So "4.end" would be<br>n on line 4. However, if the line has more<br>t can fit on one 'visual' line, there can be<br>hat are counted as one. | <pre>def work_it():     ports()     filename = "cantaloop.mid"     # filename = "Fantasy.mid"     # filename = "Moondance.mid"     # filename = "MARS11=1.mid"     # filename = "Bob_Seger_Turn_The_Page.mid"     mid = MidiFile(filename)</pre>                                                                     |
|----------------------------------------------------------------------------------------------------|----------------------------------------------------------------------------------------------------|----------------------------------------------------------------------------------------------------|----------------------------------------------------------------------------------------------------|
| tk.INSERT                                                                                                    |                                                                                                    | the insert cursor.                                                                                                    | there are a few rules that need to be caveat. There are MANY options                                                                                                    |
| tk.CURRENT                                                                                                    | This is the char<br>updated, hower<br>buttons. If any                                                                                                    | racter closest to the mouse pointer. It is only<br>ever, if you move the mouse without holding any<br>of the buttons ARE held down, the CURRENT<br>updated ONLY when the button is released.                                                                                                    | followed. The most important rule is available to a tag. The font is just one that if the font name (family) has a of the 19 options available. You can space, it must be enclosed not only in find the list of options at <a href="https://www.tcl.tk/man/tcl8.3/TkCmd/">https://www.tcl.tk/man/tcl8.3/TkCmd/</a>   |
| tk.END                                                                                                    | This is the posi                                                                                                    | ition just AFTER the last character in the buffer                                                                                                    | the font name is a single word, like <u>text.html</u> or in the New Mexico Tech                                                                                                    |
| tk.SEL_FIRST                                                                                                    | mouse with the<br>with the shift ke<br>before the start                                                                                                  | e content currently selected (like dragging the<br>e Button-1 held down or using the arrow keys<br>ey held down), this refers to the position just<br>t of the selection. If you try to use this index<br>s selected, you will get a tk.TclError exception.                                                                                                    | "Arial", then you just need to enclose it Tkinter 8.5 manual at <u>https://</u><br>in quotes. The order of the attributes <u>anzelig.github.io/rin2/book2/2405/</u><br>is fairly loose, but from experience, <u>docs/tkinter/text-methods.html</u> under<br>you want to keep to the order of the .tag_config method. |
| tk.SEL_LAST                                                                                                    | end of the sele                                                                                                    | SEL_FIRST, this is the position just after the<br>ction. Again, if you attempt to use this index<br>s selected, you will get a tk.TclError exception.                                                                                                    | family, size, weight and slant. If you<br>need to include underline or Basically, the syntax is something                                                                                                    |
| Before we can get to the code,<br>there are some basics that need to be<br>understood. The first is the use of<br>indices which specifies the position of<br>the content in the Text widget<br>window. The index is a string which<br>can be in many different forms. |                                                                                                    | you define the tag. To define a font,<br>you need to import the font module<br>from tkinter.<br>from tkinter import font                                                                                                    | underline or "underline=1" for<br>underline. The same goes for<br>overstrike. The following line of code<br>would define a font named<br>"fontBodyNormal" (shown below).<br>Once you have your font(s)<br>defined then you can start to define                                                                       |
| TAGS                                                                                                    |                                                                                                    | fontBodyNormal = font.Font(<br>family={"DejaVu Sans"                                                                                                    | '}, size=11, weight="normal", slant="roman"                                                                                                    |
| In my opinion, Tags ar                                                                                                    | re the most                                                                                                    | )                                                                                                    |                                                                                                    |

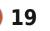

used to display the tagged text. The Tkinter choices are "flat", "raised", "sunken", (.xbm, .gif, .pgm, .ppm or .png). If you "groove", "ridge" and "solid". Then: want to support .jpg files, you can, but : you can set the spacing1, spacing2, you need to use the Pillow library. spacing3 and borderwidth to give a very nice 3-D effect that is great for headers when combined with the image create() method, which background and foreground colors.

# MARKS

Marks are invisible objects that are positioned BETWEEN character positions that move with the text. There are a couple of Tk defined: marks (INSERT and CURRENT) and any number of user-defined marks that can be created. From my testing, they aren't really that useful outside of the two Tk defined marks. You will see me use marks later in the code.

#### MAGES

The (in my mind) second most useful thing that the Text widget can do is embed images amongst the text. It can be at the beginning of a sentence or paragraph, at the end of a sentence or paragraph or smack dab: in the middle of a sentence.

In order to use images in your Text widget, you must remember that the images have to be of the formats that

nativelv supports

Similar to tags, you need to use has the syntax of

.image\_create(index, option1, option2, ...)

In the code, I decided to use the least number of options.

# THE CODE

Finally, we can get started with the code. I chose to use PAGE 7.6 to create the GUI for me. There are many reasons for this, but the biggest one is that PAGE provides not only the Text widget but a ScrolledText widget that already has the scroll bars provided.

When I designed the GUI, I used the ScrolledText widget just as it comes "out of the box" with only one attribute changed from the default. That was to set the "wrap" attribute to "word", which I do 94% of the time. Once I had the GUI created. I started working on the code in the support module. First I needed to add to the import section (shown above).

import sys

import tkinter as tk import tkinter.ttk as ttk from tkinter.constants import \*

```
from tkinter import font
import tkinter.messagebox as messagebox
from tkinter.filedialog import (
    askdirectory,
    askopenfilename,
    asksaveasfile,
    asksaveasfilename,
```

I needed to include the font for the context menu. module from tkinter as well as the messagebox (just in case) and then import a text file.

bindings for the ScrolledText widget. Here is the code for that. which includes a keystroke event, a

```
Button-1 event and a Button-3 event
```

It also calls a function (top right) the filedialog set, so the user can that creates the fonts and tags before the Text widget is used. This is not required, but it's much easier to do Next, I needed to add a startup: early on if you know what fonts and module to get things going before the tags you want to use. Since this is just GUI is presented to the user. I set the a demo I wanted to keep it simple.

```
def startup():
```

```
global currentPosition, currentSelection, currentInsert
w1.Scrolledtext1.bind("<KeyRelease>", on stKeypress)
_w1.Scrolledtext1.bind("<ButtonRelease-1>", on stMouse)
w1.Scrolledtext1.bind("<Button-3>", _w1.popup1)
w1.CurrentLocation.set("")
w1.CurrentSelection.set("")
w1.Scrolledtext1.focus_set()
create tags()
currentPosition = None
currentSelection = None
qlobal imagelist
imagelist = []
```

```
20
```

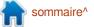

You can see that there are three font focused tags and three color focused tags. The Context menu will allow the user to set the font tags and color tags.

The next function I created was the Keypress callback (shown bottom right). I use this to track the INSERT index. I basically guery the INSERT index each time a keyboard key is released (better to keep key bounce from sending false signals). It comes in as a "line.column" message. I use the string .find method looking for Then I check the the period. tag ranges method to see if there are characters that are selected as a "group". Remember that if you try to use the SEL FIRST and SEL LAST indexes and nothing is selected, you will get an error. To avoid that, I call the tag ranges method to get a tuple containing the First and Last values. If there is nothing selected, the returned value will be an empty tuple. So by checking the returned value to see if the length is greater than 0, 1 can safely see if and what the selection is. At the end of the function, I push the information to the two Label widgets at the bottom of the form.

Since the context menu is used to insert the tags (both color and font),

```
def create_tags():
    global fontBodyNormal, fontBold, fontItalic
    fontBodyNormal = font.Font(
        family={"DejaVu Sans"}, size=11, weight="normal", slant="roman"
    )
    fontBold = font.Font(family={"DejaVu Sans"}, weight="bold")
    fontItalic = font.Font(family={"DejaVu Sans"}, slant="italic")
    fontBoldItalic = font.Font(family={"DejaVu Sans"}, weight="bold", slant="italic")
    _w1.Scrolledtext1.tag_config("bold_on_tag", font=fontBold]
    _w1.Scrolledtext1.tag_config("bold_italic_tag", font=fontBoldItalic)
    _w1.Scrolledtext1.tag_config("bold_italic_tag", font=fontBoldItalic)
    _w1.Scrolledtext1.tag_config("blue", foreground="blue2")
    _w1.Scrolledtext1.tag_config("green", foreground="black")
```

they are very similar code wise. Here remove ALL tags of that type AND will To turn the bold off (let's assume: delete the definition as well, so you is the function to make a selection of you wanted to use italics instead or in can't use it again until the program is text to be bold (next page, top right). addition), you can simply use the restarted or the tag is added again. tag remove method (shown middle We need to use the .tag add in order to set a tag and it really needs to right). Just like the .tag add method, One of the things that you might be a selection group of text. You can i you need to include the tagname, the i want to do is programmatically move index1 and index2 positions. the insertion cursor. I included two see in the function that you need to include the tag name as well as index1 simple functions that will show how and index2. There is a .tag delete method, but to do that. The on btnGoToTop and if you call that, it will completely on btnGotoBottom functions handle

```
def on_stKeypress(e):
    global currentPosition, currentSelection, currentInsert
    currentPosition = _w1.Scrolledtext1.index(INSERT)
    cp = str(currentPosition)
    x = cp[: cp.find(".")]
    y = cp[cp.find(".") + 1 :]
    _w1.CurrentLocation.set(f" Line: {x} Col: {y}")
    ranges = _w1.Scrolledtext1.tag_ranges(SEL)
    if len(ranges) > 0:
        # print(f"Selection: {ranges[0]} - {ranges[1]}")
        _w1.CurrentSelection.set(f"Selection: {ranges[0]} , {ranges[1]}")
        currentSelection = ranges
    else:
        w1.CurrentSelection.set("")
```

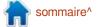

this (right).

There are only two lines that are needed to accomplish this task. First, we call the .yview(index) method which scrolls the Text window to the index position. Then we call the .mark\_set(INSERT,index) to actually move the insertion cursor (bottom right).

There is a method called .see(index) that does something similar, but depending on the distance that needs to be scrolled, the position set with index, might be at the top, bottom or even in the middle of the Text window. I find the .yview() method much better to use.

Next, here is the function that will insert an image (next page, top right). First, like loading a file, we need to use the file dialog askopenfilename to get the name of the image we wish to use.

Once we have the filename of the image file, we play some games with the filename. We also need to create a global copy of the file object so that Python's garbage collection doesn't get rid of it before it can actually be seen. The method to insert the image

has the following syntax...

```
.image_create(index,image,
image_name, align, padx,
pady)
```

The align, padx and pady attributes are optional.

So the image\_name is simply a string that is associated with the image itself. I chose to use the filename without the extension or path for this (shown bottom left).

Finally, here is the function that loads a text file into the Text widget. You can see that the first part of the function is almost identical to the one we used to get the image filename (shown below).

Now, we clear the text widget (assuming there was a filename chosen) by using the .delete(index1, index2) method, then we use the .insert method which requires the index and the text and optionally has a tag definition at the end (next page, top right).

Finally, we call .focus\_set() to return focus to the Text widget.

## CONCLUSION

```
def on_popBoldOn(*args):
    if _debug:
        print("TextWidget_support.on_popBoldOn")
        for arg in args:
            print(" another arg:", arg)
        sys.stdout.flush()
    ranges = _w1.Scrolledtext1.tag_ranges(SEL)
    if len(ranges) > 0:
        _w1.Scrolledtext1.tag_add("bold_on_tag", SEL_FIRST,
SEL LAST)
```

```
def on_popBoldOff(*args):
    if _debug:
        print("TextWidget_support.on_popBoldOff")
        for arg in args:
            print(" another arg:", arg)
        sys.stdout.flush()
        ranges = _w1.Scrolledtext1.tag_ranges(SEL)
        if len(ranges) > 0:
            _w1.Scrolledtext1.tag_remove("bold_on_tag",
        SEL_FIRST, SEL_LAST)
```

```
def on_btnGoToTop(*args):
    if _debug:
        print("TextWidget_support.on_btnGoToTop")
        for arg in args:
            print(" another arg:", arg)
        sys.stdout.flush()
    _w1.Scrolledtext1.yview("1.0")
    _w1.Scrolledtext1.mark_set(INSERT, 1.0)
```

```
def on_btnGotoBottom(*args):
    if _debug:
        print("TextWidget_support.on_btnGotoBottom")
        for arg in args:
            print(" another arg:", arg)
        sys.stdout.flush()
    _w1.Scrolledtext1.yview(END)
    _w1.Scrolledtext1.mark_set(INSERT, END)
```

sommaire^

```
22 🌔
```

```
The biggest downside of Tags is
                                   methods like this...
                                                                         def on btnInsertImage(*args):
that there can be more than one tag
                                                                             qlobal imagelist
                                   .tag_raise(tagname,
applied to a block of text at any given :
                                                                             if debug:
                                   abovethis=None)
                                                                                  print("TextWidget support.on btnInsertImage")
time. In fact, it is possible that every
                                                                                  for arg in args:
tag that has been defined can be
                                                                                      print("
                                                                                                   another arg:", arg)
                                      To "activate" a different tag in the
applied to any given block of text.
                                                                                  sys.stdout.flush()
                                   stack, but you need to know which
                                                                             filename = askopenfilename(
                                   and how many tags are set for that
                                                                                  initialdir=location,
   This can be a problem, because
                                                                                  title="Select A File",
                                   block of text.
when there are multiple tags for any
                                                                                  parent=_top1,
                                                                                  filetypes=(
given block, the tag that was most
                                                                                       ("png Files", "*.png"),
                                      In order to find what tags are set
recently created is the one that takes
                                                                                      ("qif Files", "*.qif"),
                                   for a block of text, you can use
control and will be shown. You can
                                                                                 ),
use the .tag raise() and the .tag lower
                                   .tag names(index)
                                                                                                          nks again for the two resources to
  def on btnLoadFile(*args):
                                                                                                          learn more.
                                                                          Which will return a tuple of the tag
      if _debug:
                                                                       names that are associated with that
           print("TextWidget_support.on_btnLoadFile")
                                                                       text block.
                                                                                                          https://www.tcl.tk/man/tcl8.3/
           for arg in args:
                            another arg:", arg)
               print("
                                                                                                          TkCmd/text.html
           sys.stdout.flush()
                                                                         There are many other features
      global fontBodyNormal
                                                                       that the Text widget provides like https://anzelig.github.io/rin2/
      filename = askopenfilename(
           initialdir=location,
                                                                       search, edit undo and edit redo and book2/2405/docs/tkinter/text-
           title="Select A File",
                                                                       more. However, I wanted to try to methods.html
           parent=_top1,
           filetypes=(
                                                                       keep the demo and article down to a
                ("text files", "*.txt"),
                                                                                                             I sincerely hope that I've been able
                                                                       reasonable length.
                ("All Files", "*.*"),
                                                                                                          to give you a new appreciation for the
           ),
      )
                                                                          Seriously, I could do half a book humble Text widget. The best way to
                                                                      just on the Text widget. Here are the learn more about it is to create a
                                                                                                          sample program and play with all the
      if filename != ():
                                                                                                          available options.
           if filename != "":
               tmp0 = tk.PhotoImage(file=filename)
                                                                                                             As I normally do, I've placed the
               imagename = filename[filename.rfind("/") + 1 : filename.rfind(".")]
               # print(imagename)
                                                                                                          source code into a repository on
               imagelist.append(tmp0)
                                                                                                          Github
                                                                                                                    at
                                                                                                                          https://github.com/
               _w1.Scrolledtext1.image_create(
                                                                                                          gregwa1953/FCM192.
                    INSERT, image=imagelist[len(imagelist) - 1], name=imagename
```

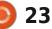

Until next time, as always; stay safe, healthy, positive and creative!

```
if filename != ():
    if filename != "":
        # Clear the ScrolledText widget
        _w1.Scrolledtext1.delete("1.0", END)
        lines = read_file(filename)
        _w1.Scrolledtext1.insert(END, lines, fontBodyNormal)
    _w1.Scrolledtext1.mark_set(
        INSERT,
        "1.0",
    )
    _w1.Scrolledtext1.focus_set()
```

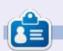

**Greg Walters** est un programmeur à la retraite qui vit dans le centre du Texas, aux États-Unis. Il est programmeur depuis 1972 et à ses heures perdues, il est auteur, photographe amateur, luthier, musicien honnête et très bon cuisinier. Il est toujours propriétaire de RainyDaySo-lutions, une société de conseil, et passe la plupart de son temps à rédiger des articles pour le FCM et des tutoriels. Son site est <u>www.thedesignatedgeek.xyz</u>.

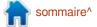

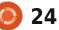

# **Stable Diffusion - P. 2**

riven I am still a bit of a newbie myself, I thought I should note fix some issues and add new options.) some of the problems I have run into with Stable Diffusion (SD.) In order to support the graphics, I upgraded my computer to a gamer desktop with a Nvidia card. The new system (CYBERPOWERPC Gamer Xtreme VR Gaming PC with an Nvidia GeForce RTX 3060, 12GB) was initially only slightly faster than the CPU option. The screen capture below shows the new computer configurations.

**TUTORIEL** 

Écrit par Jon Hoskin

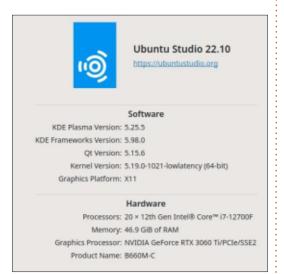

In order to address the slow imaging speed, I looked at the Settings tab in SD and found that it was set to use the CPU not GPU. (Also note the presence of the

Beta Channel version option which may

I could not turn off the use CPU option, leading me to realize that Nvidia

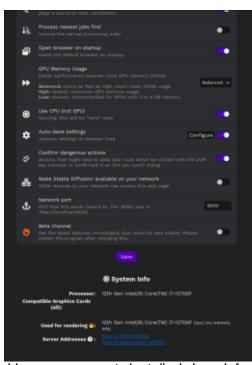

drivers were not installed by default when installing Ubuntu Studio. Nvidia drivers were then installed using the default, proprietary - tested version. A change in the drivers configuration resulted in a dramatic improvement in imaging speed, with the images created in a few seconds instead of minutes.

Eventually another problem arose. While starting SD, I would sometimes see the following line in the terminal and the browser never opened.

qt.qpa.plugin: Could not load the Qt platform plugin "xcb" in "/home/jon/Desktop/Stablediffusion/easy-diffusion/ installer files/env/lib/ python3.8/site-packages/cv2/ qt/plugins" even though it was found.

This application failed to start because no Qt platform plugin could be initialized. Reinstalling the application may fix this problem.

To fix the problem, first close the program (type Ctrl+c {Enter}) and then close the Browser tab. I could fix the above problem each time it happened by pasting the command below in the same terminal window:

#### export QT QPA PLATFORM=offscreen

{Enter} and restart Easy Diffusion:

#### ./start.sh {Enter}

Thanks to ljubomirb (https:// github.com/NVIabs/instant-ngp/

discussions/300) for this fix.

Afterwards I sometimes ran into the problem again with the CPU selected and the fix was to simply reboot. Looking at the Easy Diffusion Generate panel (current version 2.5.31), changes are often made over several days, see the What's New tab on the top right on the left side of your web browser interface.

As noted in the introductory article, Stable Diffusion part 1, the prompt is the top and likely most important option. It gets saved as part of the image name. Depending on your purpose, you may eventually want to save additional information automatically. To do so, select the Settings tab, next to the Generate tab and with the Auto-Save Images on, select a metadata format such as ison or txt. A ison file can simply be selected to produce the same file, with txt, information will need to be manually input. Use the full path for the location of your Auto-Saved images.

You may also use the Download images button for a single image. As I understand it. SD is deterministic, and you will normally get the same graphic

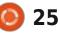

## **HOWTO - STABLE DIFFUSION**

Also while looking at the settings, one item to note is the Block NSFW (Not: over the image in question and select Safe For Work) images option the upscale option that pops-up. depending on your environment. Such images unexpectedly may be generated.

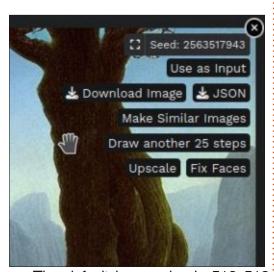

The default image size is 512x512 px and if you choose a smaller size, you are warned that small image sizes (less) than the default) can cause bad image quality. If only one dimension is smaller than 512 you may not get the warning but the image quality is likely nevertheless of bad quality. Larger prompt was worded incorrectly but it image sizes can also have an may be because of the viewing angle. undesirable effect on the generated. You might want to bump up the number image. While trying to generate an of images to 10 in the options below the image of a baby with wide open eyes prompt to make ten different versions. with the size set to 1024x1024 px, You may want to hold off on using that multiple faces were always created. parameter if you don't have a more

only if all the parameters are the same. 512x512 px produced the desired time may be significant. results. You can then move the cursor

> When making your first images you will likely be impressed but eventually you will recognize various issues. For example using the prompt "two small possums, photo realistic," the possums may look cute but are not realistic. They look more like mice and unexpectedly have extra fingers. This is because the generated images are dependent on the images used for training and obviously everything can't be used for training.

Similarly it can't do a Pablo Picasso rendering of yourself because your photographs were also not part of the training. That said, try inputting your name in the prompt and see what you get. I thought I would end with a more desirable image, create something like the below with the prompt library with fireplace burning with a single bay window. No fire is in the fireplace in the below image possibly because the Reducing the size to the default capable graphic card otherwise the wait

More about those options next time.

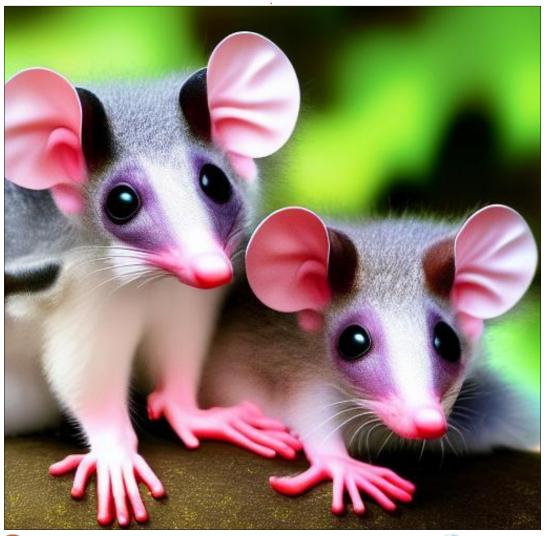

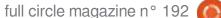

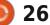

# HOWTO - STABLE DIFFUSION

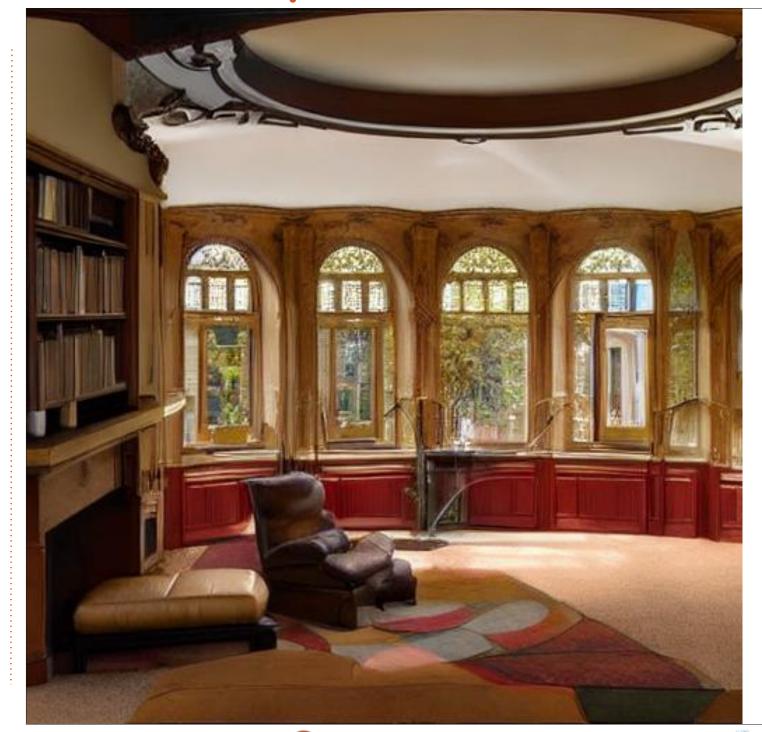

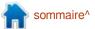

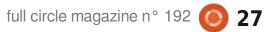

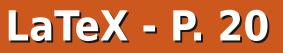

developed Knuth onald because he was dissatisfied with is:  $x^{2}+y^{2}=1$  . And there is To calculate the way the math in his books was what is called the display mode \ hypotenuse being typeset. He wanted to make a  $[x^{2}+y^{2}=1 ]$  The display mode formula: typesetting application that would be surrounds the math expression with easy to use and would work across backslash and square brackets. The multiple operating systems. He ended expression is centered on a line of its up with an application that writes a set own. of interlinked text files, readable in any text editor in any operating system. The In TexStudio there is also a Latex output can be sent to any screen or inline math mode. It uses backslash printer that understands the PDF with parentheses (round brackets) to command set. For an author this had: surround the math expression. A the added benefit that the produced file simple example is:  $(x^{2}+y^{2}=1)$ . could not be changed without the It does exactly the same thing as the author's knowledge. PDF files were inline method using square brackets. often acceptable to printing shops in the: 1970s and 1980s, a time when most word processing formats were not acceptable.

TUTORIEL

Ecrit par Robert Boardman

Because of this history Latex / Tex has a comprehensive set of methods and tools to display mathematical expressions. In this issue we are: going to explore some of them. If you use TexStudio or a similar IDE you will probably be able to duplicate what you see here and expand on it.

There is an inline math method. It uses dollar signs to wrap around the

Tex: math expression. A simple example

ere is an inline math method. It uses dollar signs to wrap xpression. A simple example is:  $x^2 + y^2 = 1$ . And there is play mode  $x^2 + y^2 = 1$ 

splay mode surrounds the math expression with backslasl ts. The expression is centered on a line by its own. TexStudio there is also a Latex inline math mode. It use arentheses (round brackets) to surround the math expression le is:  $x^2 + y^2 = 1$ . It does exactly the same thing as the in quare brackets. make the expression a little more complicated without your you regard mathematics as evil I will set up the formula f

To make the expression a little more complicated without vour eves glazing over if vou formula for determining the length of mode. the hypotenuse of a right-angle triangle (do vou Pythagoras from school?).

the of the length the following use

#### $c = \sqrt{a^{2}+b^{2}}$

That was not so bad. Now let's try the formula for finding the roots of a quadratic equation. (Again you probably saw this on the board in standard form:

 $f(x) = ax^{2}+bx+c$ 

Then use the following formula substituting in the values of \$a, b, c\$:

#### $x = \frac{b+-\sqrt{b^{2}}-b}{2}$ $4ac}{2a}$

I hope you can see the text around this equation is normal but the equation is reduced to fit into one text regard line. That reduction makes it hard to mathematics as evil I will set up the read. Let's use the display math

> remember Then use the following formula substituting in the values of a, b, c:

To calculate the length of the hypotenuse use the follo  $c = \sqrt{a^2 + b^2}$ . That was not so bad. Now let's try the for roots of a quadratic equation. (Again you probably saw school.) To find the roots of a quadratic equation first put  $f(x) = ax^2 + bx + c$ . Then use the following formula subs of a, b, c:  $x = \frac{-b + -\sqrt{b^2 - 4ac}}{2a}$ . I hope you can see the text is normal but the equation is reduced to fit into one text makes it hard to read. Let's use the display math mode. Then use the following formula substituting in the val-

 $-b \pm \sqrt{b^2 - 4ac}$ 

= /pm x \frac{-b  $sqrt{b^{2}-4ac}{2a} ].$ 

school.) To find the roots of a The instructions for typesetting are in quadratic equation first put it into the same order used when writing the formula by hand.

- Make a fraction
- numerator \$ -b \pm \$
- square root
- b-squared 4ac
- denominator 2a

With the manual method in mind look at the code needed to make this simple formula.

\frac{numerator}{denominator} sets up a fraction

\sqrt{} puts the square root sign over whatever is inside its curly braces. \pm inserts the plus-minus sign

Let's get a little more complicated and introduce some trigonometric functions. For example, here is the

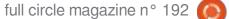

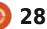

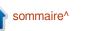

# KILOBYTE MAGAZINE

Kilobyte Magazine est un fanzine pour les passionnés de 8-bit. Il traite des consoles, des ordinateurs, des portables et plus encore, ainsi que les nouveaux jeux pour les vieux systèmes. Si vous avez grandi avec Commodore, Atari, Sinclair ou Amstrad, ce magazine vous est destiné.

https://retro.wtf/kilobytemagazine/

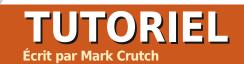

Ð

# **Inkscape - Partie 132**

0

erhaps the most important addition in Inkscape 1.2 is the ability to support multiple pages in a single document. This is a much requested feature which opens up a lot more power for working with multi-page PDF n files (both importing and exporting), though it's not without its limitations, particularly when used on the web. More on that topic next month. This time we'll take a look at how to create and work with multiple pages from within Inkscape itself.

By default Inkscape opens with its traditional single-page view. Whereas many applications might provide a dedicated dialog or menu options for adding and removing pages, Inkscape treats such tasks as more akin to a drawing task than a management one. Gaining access to the new multi-page features therefore requires you to switch

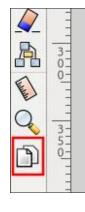

drawing tools, choosing the new icon at the bottom of the toolbox (outlined in red).

With the correct tool selected your page will gain a small, square handle at each corner,

| and th | ne to  | ol cont | rol ba | ar w | vill change | e to |   |
|--------|--------|---------|--------|------|-------------|------|---|
| show   | the    | initial | set    | of   | controls    | for  | , |
| manag  | ging p | bages.  |        |      |             |      |   |

D

A4 (210 x 297 mm)

existing page on the canvas. I recommend usina pressing Ctrl-Z will undo this change 'cleanly'. If you move any of the other the screen. The end result is pretty much the same, especially if you pan canvas afterwards, but the the worth noting that these handles don't honor the usual Inkscape modifier keys for resizing in proportion, or along a single direction, which is a shame.

Manually resizing the page isn't your only option though. You can use the third control on the toolbar (the page with four arrows pointing to it) to resize

A4 (210 x 297 mm)

Single Page Document 104 •

the page. If you had no objects selected when switching to the page tool, this button will resize the page to fit the contents; if you had items selected then Using the square handles you can it resizes the page to fit the selection. dynamically change the size of the Unfortunately there's no facility to include an offset or margin, so if you the bottom-right don't want your page boundary to handle for this for the simple reason that i absolutely hug your objects tightly you'll either have to manually resize afterwards, or add a temporary object to three handles then an undo operation your page that is larger than the will actually cause the page to shift on combined elements, then delete it afterwards. Unfortunately this same omission is now present in the redesigned Document Properties dialog, movement is somewhat jarring. It's also which is rather annoying for those of us that prefer to include a little breathing room around our creations.

> If you prefer to set your page size to specific dimensions, you can do that using the input field and drop-down combination widget in the tool control bar. Click in the field and enter dimensions with units directly (e.g.

> > **X**

100mm x 100mm). Or select one of the presets from the drop-down list.

So far all we've looked at with this 'multi-page' tool is how to resize the existing single page. Let's add a second page to our document, by clicking on the first icon in the tool control bar. Inkscape creates a new page on the canvas - you may need to zoom out to see both. The new page will be the same size as the previously selected one. Now that you have more than one page you can click in each of them to change the 'current' page (the one that will be affected by clicks and changes in the tool control bar), or click and drag inside the page area to move it around on the canvas. With more than one page in the document, the tool control bar itself also gains more widgets:

In the middle we have a pair of buttons that allow you to reorder the pages. Currently the first of the two pages is selected, so the text reads "1/2". There are buttons for moving the order of the page: the left one is disabled, because we can't move this page earlier than position 1. The right button is enabled, though, so we could click that to move the selected page to

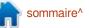

101

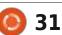

Page 1

position 2 (effectively swapping the page order, since we only have two pages). Using these buttons also moves : the pages around on the canvas, as well as changing the order in which they are listed in the SVG file.

text. Inkscape gives each page a default any object that intersects with a page label of this form, if you don't provide that is moved or deleted will also be one of your own, in order to help you; moved or deleted. The important word keep track of which page is the currently selected one. Often it may make more wholly contained within the page sense for you to name some or all of vour pages explicitly. Simply type something into the text box, and the corresponding page on the canvas will be decorated with a small tag at the topleft which shows the name you entered. A manually entered label will be stored as part of the SVG document, whereas the automatic labels are not, and are generated by Inkscape when needed. It's perfectly okay for you to combine both approaches, using manually defined labels for key pages, and falling back to the automatic "Page n" syntax for the others.

The button after the text field is used to delete the currently selected page. However, the exact behaviour depends on the state of the last button. That last button is actually a toggle, which determines how objects are moved when a page is moved around the

and the pages are treated as two entirely separate things. If you move a page, or even delete it, the objects themselves remain unaffected.

Toggle it on, however, and things The text field reads "Page 1" in grey: become more complicated. In that state, there is 'intersects'. When an object is boundary, the behaviour makes sense. Move a page, and the contents of the page move with it. Delete a page and its contents disappear too. But this also applies to any object that overlaps with the page boundary, even a little. It might be 99.9% on the canvas, barely touching the page, but it will get dragged around or deleted just the same as something entirely within the page. This can be particularly troublesome when pages are positioned close together, and an object 'bleeds' out of one, and slightly into another. Moving that second page will drag the object with it, even if it was meant to be kept on the first page.

> Unfortunately there's no fine control with this. Either every intersecting object moves (button toggled on), or none of them do (button togaled off). There's no way to 'de-select' specific objects prior to the move, or anchor them more tightly

usually a huge problem, but it's definitely something to be aware of, especially if you keep your pages close to each other, but let your objects bleed out of the boundaries.

If you do manage to accidentally move or delete an object, the usual Edit > Undo (Ctrl-Z) option will generally save you. But the multi-page code is still new, and I have experienced a few crashes when using it, so I wouldn't rely on that safety net too heavily. As usual I recommend saving frequently and making sure you have autosave enabled

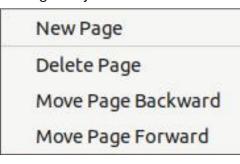

(Edit > Preferences > Input/Output > Autosave).

With the Page tool selected you actually have other options besides the tool control bar for performing some of the page-related tasks. You can create a new page simply by drawing a rectangle on the canvas. This lets you create new pages that aren't the same size as the currently selected one – but you also don't get accurate control over

canvas. With it toggled off, the objects to the correct page. In practice it's not the dimensions. Having created the page, you can select it and then change the page size from the input field and drop-down in the tool control bar - but if you're going to do that then I'm not sure I see much benefit in drawing out the page on the canvas first anyway.

> Deleting a page can also be done simply by pressing the Delete key on your keyboard, as you might imagine. Right-clicking on a page will bring up a context menu with a few common options, too:

> There's no context menu when you click on the empty canvas. It would have been nice to at least have a 'New Page' option that creates a new page with the currently selected page's dimensions, but placed at the mouse position.

> Since this is new code, not every part of Inkscape is fully aware of this multi-page world. I've already described how to change the page size using the page tool, but it's a little disappointing to find that the Document Properties dialog only knows about the first page. It doesn't matter which page you have selected, changing the size in that dialog will only affect the first one. I would actually prefer it if this dialog acted as a 'master' control, setting the size for all the pages. That would be more consistent with the other controls in this

dialog, such as the color picker for guides, or to other pages, which rectangle might equally be a border Arrow step size. there's no way to select multiple pages if may want to use Object > Objects to you want to resize them all to the same Guides if you have to create alignment dimensions, so you'll have to resize anchors based on your content (don't each one by hand by adjusting its forget to duplicate the object first!). dimensions in the tool control bar.

dialog does recognise different pages. If option did something useful when the vou select 'Page' in the 'Relative To' pop-up, your objects will align to the page they're currently in. If they straddle more than one page it's a little more hitand-miss as to which one they'll align to. There is some tricky-to-explain logic to it, but it's such a corner case that it's not worth trying to put it into words. If you find yourself in this situation, and your objects align to the wrong page, you should just move them to be well and truly inside the correct page and try: again.

extended beyond the page boundaries and into the infinite space of the canvas itself. The multi-page world doesn't change that, so any guides you create will happily appear on top of all the pages in their path. This is a good thing, as it makes it easier for you to snap! I've rounded the corners so you can see objects to a common baseline, for the page behind it. example. Another good thing is that pages themselves can be snapped to

changing the page background, which definitely helps with alignment. They shape, a watermark, a line marking a does apply to all the pages. As it is, don't snap to objects though, so you header or footer, or some other object

On that note, it would have been Conversely, the Align & Distribute: really nice if the Objects to Guides Page tool is selected. The obvious thing would be to create guides based on the selected page, while not removing the multiple pages. page itself. That would make it very easy to align pages to each other, but unfortunately the option just does nothing when a page is selected.

A similar missed opportunity is present in the spacing placed between new pages when you create them. Starting from a single page document, clicking the New Page button in the tool control bar creates a second page, then Guides in Inkscape have always a third, and so on - each of them offset from the previous one with a small gap. Now let's consider the following example: I've created a second page, but haven't moved either of them from their initial positions. I've also drawn a rectangle that fills the first page, though

It's easy to imagine that this

that you wish to copy to the exact same position on the second page. Your immediate thought might be to copy it to the clipboard, then use Edit > Paste in 3 Place, after switching to the Page tool and selecting the second page. That doesn't work. It just pastes the copy on top of the original object, which is the same behaviour it's always had, but

the gap size becomes a problem. A simple task. seasoned Inkscape user probably knows the trick of moving things around by holding the Shift key while pressing the arrow keys. This moves objects in discrete steps that are always the same. regardless of your zoom level. I often use this technique when I have to temporarily move an object out of the way, then back again - provided I count the number of keypresses I made, I can be certain it will return to the exact same position, no matter how much panning and zooming I've done in the meantime. This would be an ideal way to move an object to precisely the same position on another page... all it requires is that the gap is an exact multiple of the Shift-

As you've probably guessed by now, it's not. It's just a little out, leaving your object misaligned one way or the other.

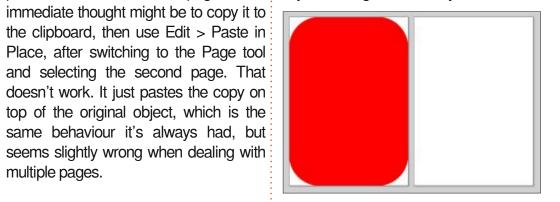

Another approach might be to Yes there are other ways to align duplicate the object, then try to position objects on the page. But this small it using the arrow keys. This is where oversight complicates an otherwise

> Having created your multi-page document, you might want to know what you can actually do with it. Loading it into a web browser only shows the first page - but more on that topic next month. You can save as a PDF file, which also preserves any page labels, and successfully handles different page sizes. For anyone trying to use Inkscape as a desktop publishing program, this will likely be more than sufficient. I'd still recommend learning to use Scribus if this is the sort of thing you do regularly -Inkscape works well enough for the one-off, occasional but it's no replacement for a fully-fledged DTP

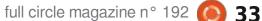

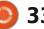

program.

Another use for multiple pages is to : help organise a document that contains several images which you may later wish to export in another format for use as assets in a game or website, for example. I'm talking about the old 'Export PNG Image...' option in the File menu, which is now just 'Export...'. The name change is for a good reason: this release adds many more options to this dialog which solve some long-standing complaints about the application. We'll take a look at this using the following multi-page document:

When creating a single export image, the dialog has been somewhat de-cluttered, presenting only the main options. The more obscure parameters now appear in a second dialog when you start the export process, provided you UN-check the 'Hide Export Settings' checkbox. The main Export dialog also includes a preview image that will give you a good idea of what the final export will look like, and in the case of selecting the 'Document' button for a single export, this shows that pages are ignored completely, and the exported file will be a single image for the entire document.

Clicking on the 'Page' button updates the UI a little, showing just a

single page at a time in the preview. Just pages are presented can be a little odd. above that is a less-than-obvious set of UI elements: the page label, with back and forward buttons on either side. These buttons let you select which page to export, and the main canvas will zoom and pan to fill with the relevant page as you change them. This can actually be rather annoying if you were quite happy with your previous view of the document, so I'll take this opportunity to remind you of the View > Zoom > Zoom Previous menu option, which is assigned to the backtick (`) key by default.

Switching to the Batch Export tab, sub-tabs is labelled 'Pages' and allows you to export each individual page as a

as shown in this screenshot. It doesn't

seem to reflect the order of the pages on : the canvas, their creation order, alphabetical order, nor the order they appear in the SVG file. If you're going to be performing batch exports then it makes sense to give your pages clear and sensible labels to help work around this confusion.

One thing to note about the new Export dialog is that there's now a popup 'Format' menu. No longer are you limited to just exporting PNG images. You can also export JPEGs directly, or even to export individual objects, pages we find a minor UI inconsistency in that : or layers as their own separate SVG this tab contains sub-tabs rather than i files, which will greatly simplify some buttons for switching between the workflows. Just be conscious of the different export modes. One of those different pros and cons of each format: JPEGs don't support transparency, for example, so Inkscape will automatically separate file. The order in which the add a background based on the page

#### color (set via the File > Document Properties... dialog). In fact the Inkscape

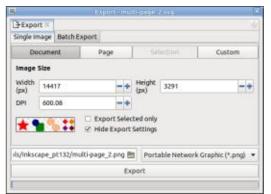

developers seem rather keen for you not to use JPEG, as demonstrated by the options dialog that opens when you start the export.

One final feature of the Batch Export mode is the presence of the 'Add Export' button, just below the controls for selecting the file suffix, format and DPI. Click this to create additional rows, allowing you to export to multiple formats, or multiple DPI settings at once.

sommaire<sup>/</sup>

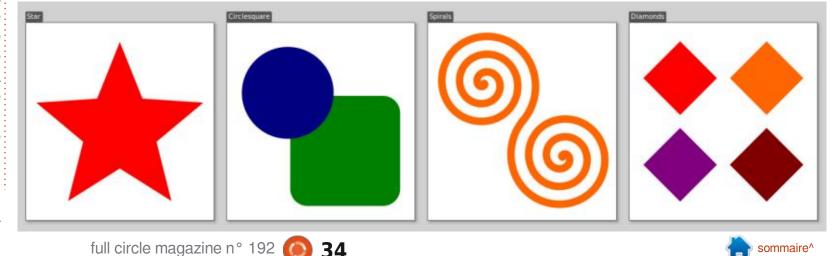

34

For anyone who needs to generate assets in a variety of formats or sizes this could be a huge time saver.

The new multi-page functionality is a huge step forward for Inkscape especially combined with the improvements in batch exporting. But

| 11                             | Expect-musi-page 2 Ma                    |                   |  |  |
|--------------------------------|------------------------------------------|-------------------|--|--|
| ∃Export ×<br>Single image Bate | hExport                                  |                   |  |  |
| Selection                      | Løyers                                   | Pages             |  |  |
| Diamonds                       | Star Spirals Circlesquare                | 4 Pages           |  |  |
| Suffix                         | Format                                   | DPI               |  |  |
| Suffix                         | JPEG (*.jpg)                             | ★ 600.08 - 4 ×    |  |  |
|                                | Add Export                               |                   |  |  |
| ents/OpenOffice/F              | ull Circle/Inkscape_tutorials/Inkscape_p | t132/multi-page_2 |  |  |
|                                | Export                                   |                   |  |  |
|                                | 110 10 10 10 10                          |                   |  |  |

the limitation of only seeing the first page in web browsers is a frustrating and, quite frankly, unnecessary one. Next month I'll be looking at how multiple pages have been implemented in the SVG file, and demonstrating how it is actually possible to view the additional pages within a web browser, if you know what you're doing.

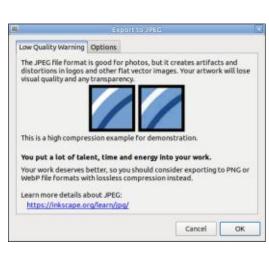

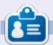

Mark utilise Inkscape pour créer des bandes dessinées pour le web (www.peppertop.com/) ainsi que pour l'impression. Vous pouvez le suivre sur Twitter pour plus de BD et de contenu Inkscape : @PeppertopComics

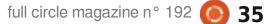

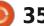

sommaire^

# **FreeCAD - Partie 4**

○ o let's add a piece to our plate. Next, click Sketch (see image top right). ULet's say we need to have our finished plate screwed to a wall and a PVC pipe is to be inserted into a socket familiar. of some sort.

TUTORIEL

Ecrit par Ronnie Tucker

(bottom left).

In the left panel it's listed as Body (the thing we're making) then the Pad: circles going from the red center point which was done on the (indented text) of out (see image, next page, top left). the Sketch. Finally we did the Chamfer (on the holes).

To add a pipe socket, we need to Whichever you prefer. add the socket to the front face of the plate. Right? So left click to select the top face of the plate. It'll turn green. 9mm and an outer of 13mm.

Well, this (bottom right) looks

But instead of a blank sketch, we Here's where we're at thus far have our plate as the background. The red dot is the center point of the plate.

Use the circle tool to draw two

Like in previous examples, lock the circles down with diameters or radius.

I went with an inner diameter of

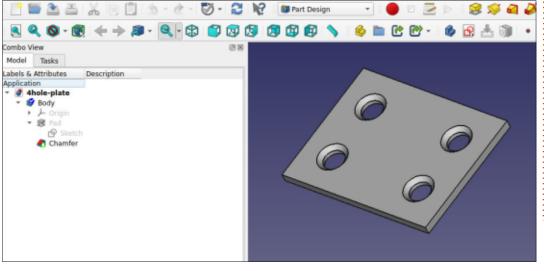

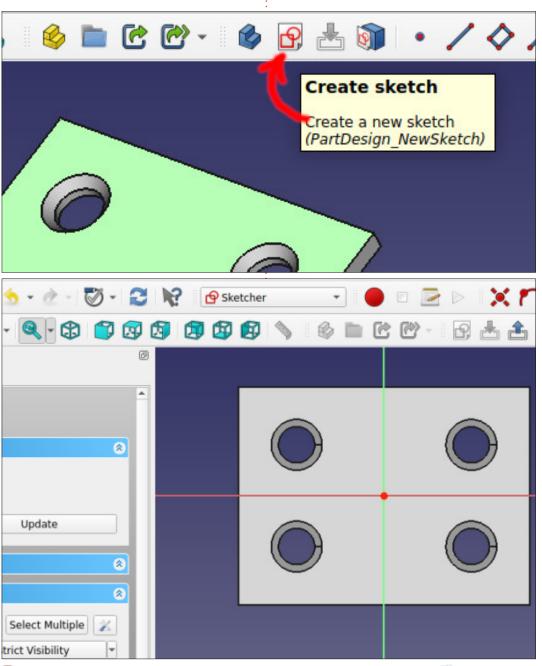

36

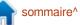

#### **TUTORIEL - FREECAD**

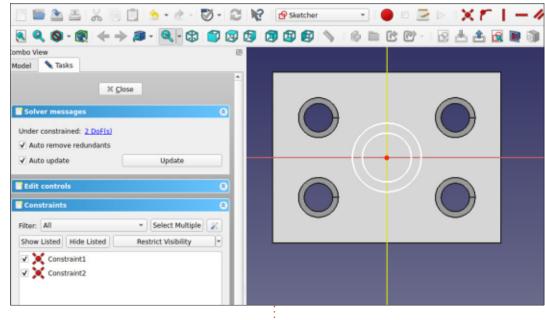

Like when we made the plate, click Close (in the left panel) to return to our Chamfer) a new Pad and new Sketch. Part Design workbench. And, like last time, click Pad. Voila! Adjust the height of the pad as you see fit (top right).

Note, on the left we have (below They only apply to the pipe socket.

If you need to adjust the depth of the

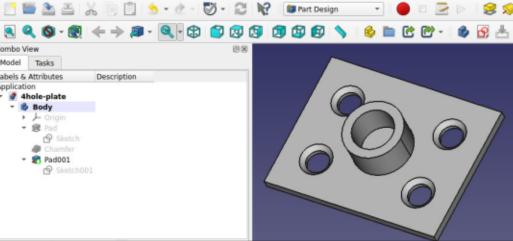

socket you can click on the Pad001 (in my case) and you'll see the attributes.

Combo View

Application 4hole-plate

Tasks Labels & Attributes

> Body Crigin

> > • 8

Sketch

Pad001 Sketch001

Model

Feel free to click the edge where the socket meets the plate and choose to put a chamfer or fillet on it. Make it look spiffy.

Next time we'll abandon our plate and try something new...

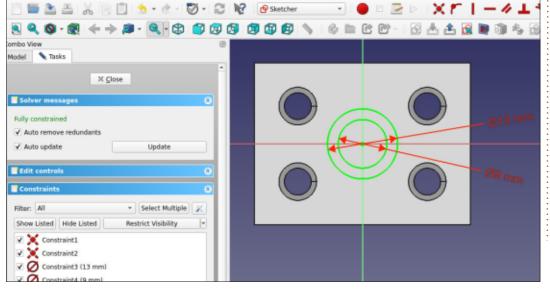

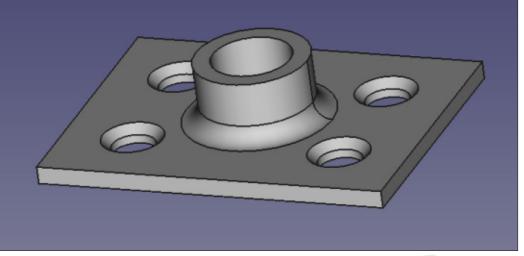

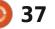

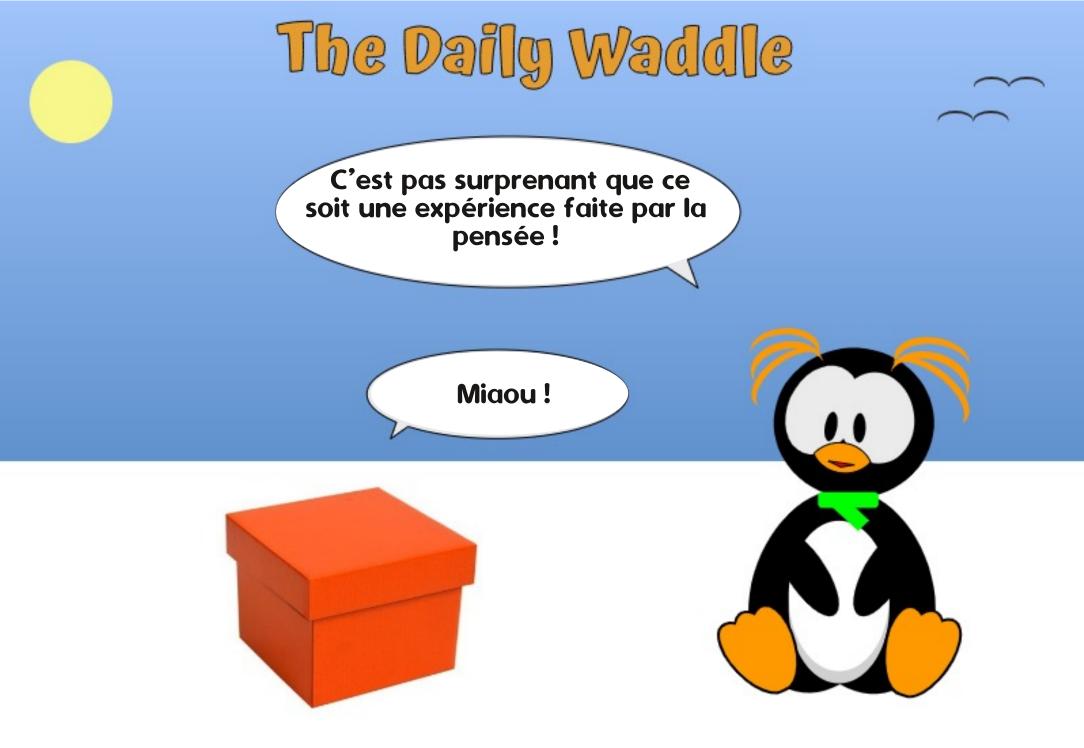

| EVERYDAY<br>Écrit par Richard Adams                                 | UBUNTU |  |
|---------------------------------------------------------------------|--------|--|
| Écrit par Richard Adams         DE RETOUR LE MOIS         PROCHAIN. |        |  |
|                                                                     |        |  |

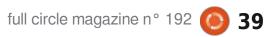

🕥 shells.com

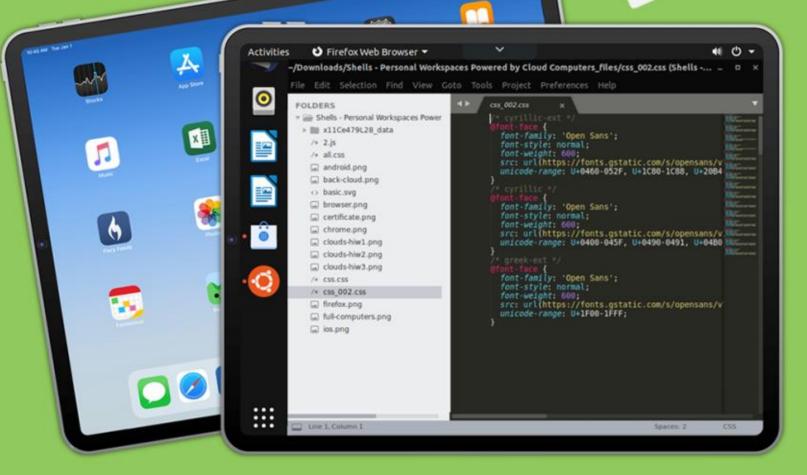

# Linux sur votre iPad

Pour seulement 4,95 \$, vous disposez en quelques minutes de votre ordinateur Linux personnel dans le nuage sur n'importe quel dispositif

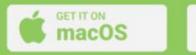

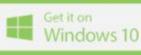

Download for Linux

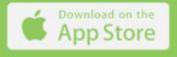

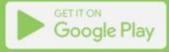

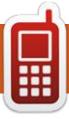

# **DISPOSITIFS UBPORTS**

Écrit par l'équipe UBports

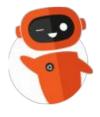

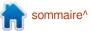

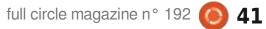

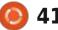

# The Daily Waddle

Abréviations pour les pingouins filles : TBF : Time before Firefox. L'heure avant Firefox

[Ndt : TBF = « To Be Fair » = Pour être juste]

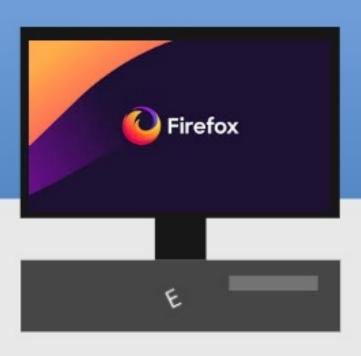

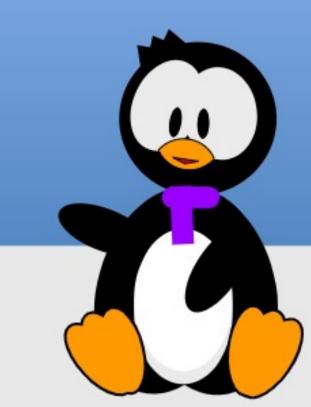

# **MON OPINION** Ecrit par Alan Ward

**Apple est-il encore pertinent** pour les utilisateurs de Linux ?

t is widely accepted that, though Apple's hardware has suffered from reasonable shape of tune can be seen maintain a piece of software, and to several noteworthy glitches over the as a balancing act between hardware laptops- in general it does seem to behind augmenting hardware speed is offer quite a high standard of quality. It is not the boards and chips themselves, not computers to still work fine. They are run on them. Application requirements typically relegated to less demanding; both for pure processing capability tasks such as text processing; we will: (CPU speed) and guick access to data be using our most recent machine for has been steadily on the rise. Some video editing. But, much like an old and beaten-up truck, they can often still do a fair day's work. Obviously, having a long lifespan is all for the best for the original our jobs or other activities. But, in the owner's finances as second-hand Macs: modern world, running an out-of-date still command a certain market value while in good condition, but can also be a win for sustainability since natural resources are consumed more slowly and electronic waste is generated more slowly.

2011-era Macbooks that I have acquired over the years. Quite honestly. the original cost has been largely paid off so whatever extra use I can get out of them is pure profit. The one I do worry a bit about, however, is the more recent Macbook Air I got just last year.

uncommon for 10-year old but rather the applications that need to prime "culprits" in this sense are the web browsers through which many of us perform tasks that need to get done for browser is simply not an option.

How does this relate to Apple's lineup? Apple's OS-X or Mac OS is not a bad operating system by any metric. It is stable largely based on BSD components and has been fine-tweaked I am the happy operator of 2006 to for the hardware it runs on — this being one of the advantages of making both vour own computer and its software. The price is right —as in free for Apple hardware— and upgrades are regularly available. However, it would not be reasonable to expect a business to all eternity. We may not like this, but it is Apple's products

Maintaining a computer in a a fact. Internal resources are required to ensure compatibility with the hardware platforms. So, whenever we buy a computer, it is a question of time that this specific design will no longer be supported by software manufacturers.

Apple's stance on this has actually been reasonable. Hardware support: has, in practice, been for a minimum of five years, and often closer to the sevenyear mark. For many users, this is about : the time they would be considering a new computer, in any case. But, this is guite a hard limit, and it is not Apple's fault but rather that of other software developers. Most applications are designed for a specific version of the operating system, or two or three at most. This is also one reason why many applications need to be upgraded each time the operating system itself gets a bump. So, when the computer gets shut out of the operating system's renewal cycle, many applications will also cease to be upgradable. These include, specifically, many web browsers. They also include open-source applications that we are used to as Linux users, but support a specific hardware design for that can also be advantageous to run on from a price

standpoint — and can also be of use to ensure file compatibility in mixed environments where some users run Linux and others Mac OS.

This is where a Linux distribution can come in handy. Once our Mac no longer receives operating system updates, installing Ubuntu (or my favourite, Kubuntu) can be a viable option. Recent versions have great support for the Mac's EFI boot, WiFi cards and keyboard layouts, so switching operating systems should be well within an average user's comfort zone. (With some caveats: if you do go down this route, please remember to have a backup copy or two of all your data... just in case. Also, do not install a new operating system on your daily driver!)

Seen from this perspective, we would seem to have solved the problem of lengthening an Apple product's lifespan. Thus, we may even be closer to justifying its (admittedly) rather high price-point, specially on more recent products.

Unfortunately, things are not guite as rosy. Hardware specifications some ten

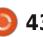

## MON OPINION

years back were not quite at the same level as for modern computers. A Macbook Pro from 2011 had only 4 may still have some life left in them - things may get more complicated. GBytes of RAM, and a rotational 500 GByte hard drive. The RAM specs are low for today's standard, both as modern standard. Nothing can be done regards quantity (16 GBytes would be; for the CPU in most cases, both this reasonable today) and as regards should not deter us from expanding speed. We should not lose track of the fact that RAM speeds have evolved, and are a critical part of a computer's throughput since all data needs to be written to and read from RAM at some point. RAM can be replaced, however, and this same computer can be: upgraded to 8 GBytes of RAM and a faster SSD hard drive. The operation can be carried out by any tech-savvy user, since the laptop's bottom panel is simply held in with ten Philips 00-head screws.

For an older 2006 white Macbook. the original 1 GByte of RAM does not quite cut it. But I was able to upgrade the RAM to 3 GBytes and put in another SSD hard drive, making it a usable machine with Enlightenment OS version 6 (Odin). I have even managed to run both Google Drive in a Web browser and Gimp at the same time in the writing of this article, which goes to show that for simple tasks, 3 GBytes of RAM can be sufficient. The processor fan can get: loud, though, when the spell checker kicks in.

To our point, older Apple products but only if some of the hardware can be Access is considerably reduced through upgraded to a level approaching RAM sizes or switching the hard drive to a newer model.

handling NOS (New-Old Sites Stock) computer parts may be able to help out to find us memory chips suitable for these older computers. Do be aware, though, that some parts are getting harder to find as time goes on, and prices can be high as a consequence.

As for more recent Apple products, the use of glue and snap-together components. iFixit's teardown videos can be of help to assess the actual difficulty in taking one of these computers apart. They even give a "repairability score" that is also relevant to upgrading. Physical access to a hard drive or to a RAM slot is quite often no longer within the skill level of an average user, but rather that of a technician with some experience in handling a heatgun. This may conceivably deter most users from even trying to

It should also be mentioned that, in

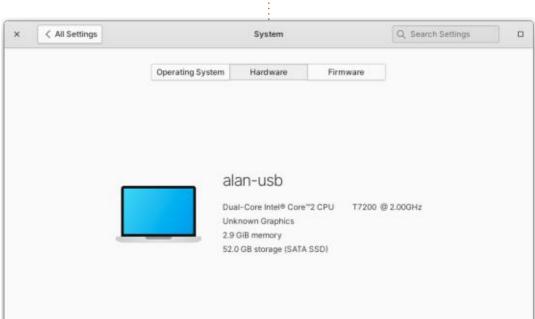

many of these products (iMac models come to mind), there has been an increasing tendency to solder components such as RAM or (more recently) hard drives directly to the motherboard. which does make upgrading something of a mission.

Additionally, there are still some hardware compatibility issues to be addressed with drivers for recent Macs, specifically for the USB subsystem. So, access to the onboard keyboard, trackpad and WiFi hardware does not work out-of-the-box, though an external keyboard and mouse do allow installation to take place. I would expect this problem to be solved going forward as the Linux kernel evolves to support this newer generation of hardware.

So, will extending a Mac's lifespan by switching to Linux be a viable option in the mid-term, say when current Apple models get on to the 5-to-7 year range?

In all fairness, Linux will probably still run on these models. Perhaps sticking to an LTS version of Ubuntu with a longer support period would be wise. Also, trying to find models with larger quantities of RAM may be a good bet to avoid running short: anything with 8 to 16 GBytes should be fine for the next five years, perhaps slightly more. As for hard drives, probably the best route

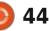

### **MON OPINION**

would be to replace the onboard hard stated, may not even be an option for drives that are soldered-on- but with an external disk. Ports are available ranging from Thunderbolt to USB 3 (or even the newer USB-C connector), which allow us to boot the computer from an external drive at speeds that would have been the province of internal drives only some years ago. Although having an external enclosure hanging off our computer may not be specially nice or even convenient if on the move, such a system can work quite well for computers that are used on a desktop in a fixed place. This setup could even allow us to retain the original operating system on the internal drive as a failsafe, at least until we are confident our Linux installation on the external drive is working for us as it should.

Given the amount of Apple laptops that have been acquired during the last pandemic, something will need to be made of them at some point. So we may start looking for solutions now that some of these materials will start making their way onto the second-hand market as first adopters switch their Intel-based Macs for the new Apple Silicon ones.

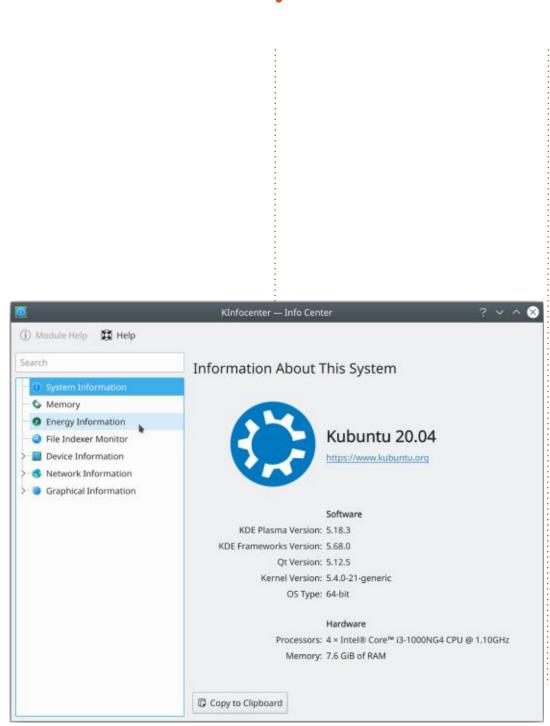

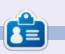

**Alan** est titulaire d'un doctorat. Il en-seigne la science et l'ingénierie à l'Escola Andorrana de Batxillerat. Il a donné des cours GNU/Linux à l'Université d'Andorre et a enseigné l'administration des systèmes GNU/Linux à l'Université de Catalogne.

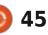

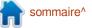

#### **MON OPINION** Programmation de scripts avec l'IA Ecrit par Alan German

hatGPT (https://chat.openai.com/ chat) is an artificial intelligence (AI) tool that, amongst other things, can create text based on a request from an end user. So, I thought I would use it to write an article for this magazine by entering "Write an article for Full Circle; developing a macro that will read the Magazine on Script Programming with Artificial Intelligence". Had I gone ahead with this, you could now be reading the result.

ChatGPT However. while is perfectly capable of producina reasonably intelligent text from such a command, this article hasn't actually been generated by Al. But, as we will see, some of the article's content has produced indeed been usina ChatGPT. In particular, we will explore how this tool can be of assistance in script programming for LibreOffice Basic.

But, first let me explain the scenario. I have a LibreOffice document (ODT file) that contains the lists of topics that my computer club has covered over the past three years in our weekly, on-line, question-and-answer sessions. Each week I build an agenda for the upcoming session as a simple text file

be discussed next. This text file is used for a variety of purposes, one of which has been to manually add the list of new topics to the main ODT index file. I want the required macro in this case. to automate this latter process by topics from the text file and add them to the end of the ODT file.

object-oriented programming so, when I Now, perhaps LibreOffice Basic is a bit want to create a macro for a document of a backwater item in terms of in LibreOffice Writer, my practice is to mainstream programming, but I figured

0

object.

Dim oDoc As Object

Dim oText As Object

oText = oDoc.getText

Write a program in LibreOffice Basic to add a string to the end of an odt file

Certainly! Here is an example of how you can do this in LibreOffice Basic.

1. Open the odt file that you want to modify using the 'Load' method of the 'Desktop'

2. Retrieve the document's text object using the 'getText' method of the 'oDoc' object.

together to produce the final product. And, this is precisely what I did to build

But, then I saw a YouTube video of an individual using ChatGPT to create computer code in a number of programming languages by simply I don't know all that much about telling the AI bot what was required.

09

Copy code

Copy code

(TXT) that lists the titles of the topics to use Google to search for code extracts that it would be worth a shot to see if I that I can then modify and string could use ChatGPT to develop the code for my macro.

> Now. I know how to read and write lines of text from an ASCII file. My problem is that the ODT file isn't a simple text file. The ODT format is a special type of ZIP file that contains a number of XML and other components. So, the trick is to have the macro open the ODT file, identify the component that contains the body text of the document, add the desired lines at the end, and close the file.

At present, use of ChatGPT is free. All that is required is to create an account on the system, or login using an established Google account. Once logged in, one enters a request as a string into a text box. My request was "Write a program in LibreOffice Basic to add a string to the end of an odt file".

The result was amazing - as shown by the following (partial) screenshot:

ChatGPT effectively produces a custom tutorial on building the macro. Each required step in the process is explained and the relevant code extract

sommaire<sup>^</sup>

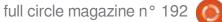

oDoc = ThisComponent.Load("/path/to/file.odt")

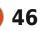

## **MON OPINION**

displayed. Finally, all the code that has been developed for the requested macro is shown as a complete block:

In essence, this code segment is very close to the macro code that I had produced over some considerable time, having had to research several web postings to identify the required techniques. Clearly, it is very generic code, and only covers part of what is required for the final macro. But, it is evident from this simple test that the AI bot is fully capable of generating "modules" of code that can readily be adapted for the desired purpose, and that such modules could be quickly consolidated into a fully-functional macro.

The other consideration is that the current version of ChatGPT is at an early stage in the development of Al tools. As such applications become more sophisticated, and the computer systems running them become more powerful, it is highly likely that their use in computer programming will become ubiquitous. In the interim, ChatGPT is a useful tool for anyone seriously developing programs, macros and scripts, and a really interesting option for those who just wish to see what Al can do.

| Sub AddStringToODTFile |
|------------------------|
|------------------------|

Dim oDoc As Object Dim oText As Object Dim oEnd As Object

'Open the document oDoc = ThisComponent.Load("/path/to/file.odt")

'Retrieve the text object oText = oDoc.getText

' Insert the string at the end of the document oEnd = oText.getEnd oText.insertString(oEnd, "This is the string that will be added to the end of the file.", False)

47

' Save the modified document oDoc.store

End Sub

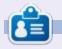

**Alan** est un passionné d'informatique basé dans le Grand Nord Blanc où il tient le blog LinuxNorth :

https://linuxnorth.wordpress.com

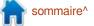

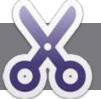

# Écrire pour le Full Circle Magazine

# Lignes directrices

Notre seule règle : tout article doit avoir un quelconque rapport avec Ubuntu ou avec l'une de ses dérivées (Kubuntu, Xubuntu, Lubuntu, etc.).

TUTORIEL

Écrit par Ronnie Tucker

# Autres règles

• Les articles ne sont pas limités en mots, mais il faut savoir que de longs articles peuvent paraître comme série dans plusieurs numéros.

• Pour des conseils, veuillez vous référer au guide officiel *Official Full Circle Style Guide* ici : https://bit.ly/fcmwriting

• Utilisez n'importe quel logiciel de traite-ment de texte pour écrire votre article – je recommande LibreOffice –, mais le plus impor-tant est d'en VÉRIFIER L'ORTHOGRAPHE ET LA GRAMMAIRE !

• Dans l'article veuillez nous faire savoir l'emplacement souhaité pour une image spéci-fique en indiquant le nom de l'image dans un nouveau paragraphe ou en l'intégrant dans le document ODT (OpenOffice/LibreOffice).

• Les images doivent être en format JPG, de 800 pixels de large au maximum et d'un niveau de compression réduit.

• Ne pas utiliser des tableaux ou toute sorte de formatage en gras ou *italiqu*e.

Lorsque vous êtes prêt à présenter l'article, envoyez-le par courriel à : <u>articles@fullcirclemagazine.org</u>. Si vous écrivez une critique, veuillez suivre ces lignes directrices :

### **Traductions**

Si vous aimeriez traduire le Full Circle dans votre langue maternelle, veuillez envoyer un courriel à <u>ronnie@fullcirclemagazine.org</u> et soit nous vous mettrons en contact avec une équipe existante, soit nous pourrons vous donner accès au texte brut que vous pourrez traduire. Lorsque vous aurez terminé un PDF, vous pourrez télécharger votre fichier vers le site prin-cipal du Full Circle.

#### **Auteurs francophones**

Si votre langue maternelle n'est pas l'anglais, mais le français, ne vous inquiétez pas. Bien que les articles soient encore trop longs et difficiles pour nous, l'équipe de traduction du FCM-fr vous propose de traduire vos « Questions » ou « Courriers » de la langue de Molière à celle de Shakespeare et de vous les renvoyer. Libre à vous de la/les faire parvenir à l'adresse mail *ad hoc* du Full Circle en « v.o. ». Si l'idée de participer à cette nouvelle expérience vous tente, envoyez votre question ou votre courriel à :

webmaster@fullcirclemag.fr

#### Écrire pour le FCM français

Si vous souhaitez contribuer au FCM, mais que vous ne pouvez pas écrire en anglais, faites-nous parvenir vos articles, ils seront publiés en français dans l'édition française du FCM.

# CRITIQUES

## Jeux/Applications

Si vous faites une critique de jeux ou d'applications, veuillez noter de façon claire :

- le titre du jeu ;
- qui l'a créé ;
- s'il est en téléchargement gratuit ou payant ;
- où l'obtenir (donner l'URL du téléchargement ou du site) ;
- s'il est natif sous Linux ou s'il utilise Wine ;
- une note sur cinq ;
- un résumé avec les bons et les mauvais points.

# Matériel

Si vous faites une critique du matériel veuillez noter de façon claire :

- constructeur et modèle ;
- dans quelle catégorie vous le mettriez ;
- les quelques problèmes techniques éventuels que vous auriez rencontrés à l'utilisation ;
- s'il est facile de le faire fonctionner sous Linux ;
- si des pilotes Windows ont été nécessaires ;
- une note sur cinq;

Pas besoin d'être un expert pour écrire un article ; écrivez au sujet des jeux, des applications et du matériel que vous utilisez tous les jours.

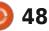

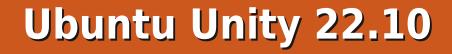

et's take a jump into Ubuntu Unity provided release brings. Ubuntu Unity is now an i check from the command line and the official flavor of Ubuntu and that new file was verified as being correct. status alone brings some new things.

CRITIQUE

Écrit par Adam Hunt

October, 2022, is the first interim 1.10.81 and booted it from there. Ventoy release of the new development cycle, which will take us through two more interim releases to the next long term support version, Ubuntu Unity 24.04 makes doing reviews easy but also LTS, due in April 2024.

As an interim release, Ubuntu Unity 22.10 has nine months of support, until July 2023.

#### **NSTALLATION**

One of the advantages of being an official flavor of Ubuntu is that the distribution now gets hosting of its ISO files for download on the official cdimage.ubuntu.com website and that is where I picked it up via BitTorrent.

In the past, Ubuntu Unity downloads were only provided with MD5 sums for file integrity verification which are no longer all that secure. As an official flavor, it now has an SHA256 sum

which security İS а 22.10 and see what this sixth improvement. I ran the SHA256 sum

To test it, I dropped the ISO onto a Ubuntu Unity 22.10, out on 20: USB stick equipped with Ventoy does all the hard work of unpacking and booting to the desktop. Its ability to hold multiple distributions on one USB stick makes it useful for any user who wants to try out several different distributions.

#### SYSTEM REQUIREMENTS

Ubuntu Unity does not specify any system requirements but it is probably reasonable to assume that it is the same as Ubuntu 22.10, a minimum of: 2 GHz dual core processor 4 GB of RAM

#### New

Becoming an official flavor means more than just download hosting, it means that the specific Ubuntu Unity packages are hosted in the Ubuntu

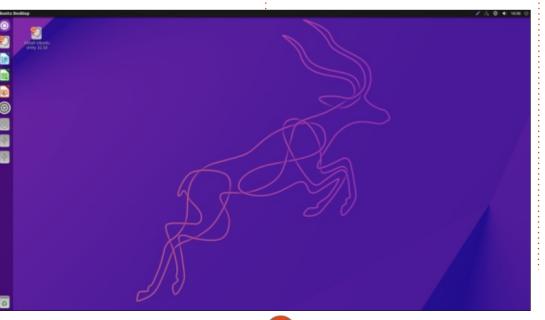

repositories as "universe" packages, instead of as Personal Package Archives as they formerly were.

Being "universe" packages also means that Ubuntu Unity can now be installed on top of any other flavor of Ubuntu by means of the ubuntu-unitydesktop meta-package.

The release announcement says that this version "introduces a new toggle from the panel to switch between the dark and light theme, and between accent colors." That statement is true, but doesn't tell the whole story. This version of Ubuntu Unity does have a paintbrush icon on the panel and it does allow guick theme and accent color switches, in a limited fashion. Ubuntu Unity 22.10 actually comes with four window themes: Ambiance, Radiance, Yaru and Yaru-dark. The panel icon only allows switching between Yaru and Yaru-dark. It also offers only ten accent color choices. The settings menu has only two theme choices, but 20 color accents. The Unity Tweak Tool offers all four themes but no accent choices. So everything is there, just a bit confused and scattered about. To make matters even more confusing, the panel icon

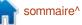

full circle magazine n° 192

49

### CRITIOUE

Yaru-dark theme in use. If you are using actually 3.1 GB, so 11% bigger than the classic Ubuntu Ambiance or claimed. Radiance theme then the panel icon is not there. Overall, this feels kind of "beta" level and not quite ready for states, "the RAM usage has also gone prime time. Hopefully, it will be fully debugged in time for the next LTS release.

Of course the greater question is "what is the user case for this feature?" Is there really a need to be able to rapidly change themes and accent mostly using applications from the colors with such a speed from a panel icon, that it is too slow to go to the settings menu or the tweak tool? In other words, is this actually needed?

says, "the ISO's much smaller, at 2.8." African antelope. The default wallpaper

only displays when you have the Yaru or GBs" but the ISO file I downloaded was

Lastly, the release announcement down significantly (around 650MBs when idle)." After a fresh boot, I actually saw 1.4 GB at idle with nothing open.

applications is now complete and that means Ubuntu Unity 22.10 is now MATE desktop.

As with all Ubuntu Unity releases, there is a new wallpaper. This one has a kudu on it, as the release is codenamed The release announcement also "Kinetic Kudu", after the species of

artwork is actually nicely done. It looks quite elegant and is far better than some of the other Ubuntu flavors' takes on a: kudu-themed wallpaper. A total of 31 wallpapers are provided, eight more than the last release, with many of them from Ubuntu or from recent releases of Ubuntu Unity itself.

The project had announced in 2021 The transition away from libadwaita: that it was planning on moving its snap package repository to a newly developed snap store at https:// lolsnap.org/ and was planned as an alternative to the Canonical snap store. In the past, I had guestioned how that was going to work, including who would test and check the hosted packages and ensure security, etc? The website is now coming up "dead", so I presume that the project has been abandoned.

### SETTINGS

Other than the need to use both the settings menu and the Unity Tweak Tool (plus the panel icon if you have a theme in use that lets it appear), the new settings mentioned are all there and they do work, once you locate them.

In addition to the 20 color accents and four window themes. there are also 36 icon sets and six cursor styles to choose from.

As has been the case for the last few releases, Ubuntu Unity works hard to provide lots of user choices and thus differentiates itself from the mainline Ubuntu which has very limited user

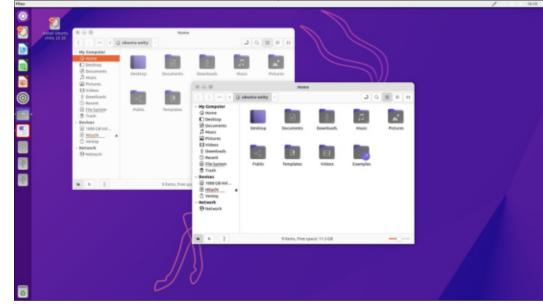

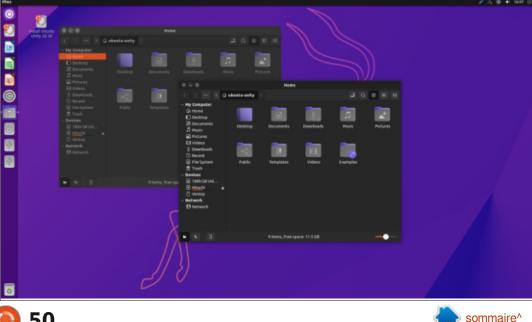

50

# CDITIOUE

| CRITIQUE                                                                                                    |                                          | -                                       |                                                                         |
|----------------------------------------------------------------------------------------------------|------------------------------------------|-----------------------------------------|-------------------------------------------------------------------------|
| options.                                                                                                    | resource monitor                         | manager*                                | resource monitor                                                        |
|                                                                                                    | Gnome Terminal 3.46.2 terminal           | VLC 3.0.17.4 media player               | Synaptic package management system                                      |
| Applications                                                                                                    | emulator                                 | :                                       | :<br>:                                                                  |
|                                                                                                    | Gparted 1.3.1 partition editor*          | * indicates same application version as | None of these application changes                                       |
| Some of the applications included                                                                                | Image Viewer (Eye of MATE) 1.26.0        | used in Ubuntu Unity 22.04 LTS          | were mentioned in the release                                           |
| with Ubuntu Unity 22.10 are:                                                                                     | image viewer*                            | ** supplied as a snap, so version       | announcement, so it is a bit unclear                                    |
| with Obditid Onity 22.10 are.                                                                                    | LibreOffice 7.4.2 office suite           | depends on the upstream package         | what is going on here, especially as all                                |
| Archive Manager (File Roller) 43.0 file                                                                          | Nemo 5.4.3 file manager                  | manager                                 | the applications added had been                                         |
| archiver                                                                                                    | Pluma 1.2.6 text editor*                 |                                         | previously removed in recent releases                                   |
| Atril 1.26.0 PDF viewer*                                                                                         | PulseAudio 16.1 audio controller         | Removed this release are:               | and are now back.                                                       |
| Cheese 43-alpha-1 webcam application                                                                             | Remmina 1.4.27 remote desktop client     |                                         |                                                                         |
| CUPS 2.4.2 printing system                                                                                       | Rhythmbox 3.4.6 music player             | Ubuntu Software (Gnome Software)        | Of the applications removed, the                                        |
| Document Scanner (Simple Scan) 42.5                                                                              | Shotwell 0.30.16 photo manager           | package management system               | MATE System Monitor has been                                            |
| optical scanner                                                                                                  | Startup Disk Creator 0.3.15 USB ISO      | MATE System Monitor system monitor      | replaced by the Gnome System Monitor                                    |
| Firefox 106.0 web browser**                                                                                      | writer                                   |                                         | which had been previously swapped for                                   |
| GDebi 0.9.5.7 .deb package installer                                                                             | Synaptic 0.91.2 package management       | Added this release are:                 | each other in the last release.                                         |
| Gnome Disks 43.0 disk manager                                                                                    | system                                   |                                         |                                                                         |
| Gnome Screenshot 41.0 screenshot                                                                                 | Thunderbird 102.3.3 email client         | Cheese webcam application               | The Ubuntu Software (Gnome                                              |
| tool                                                                                                    | Transmission 3.00-2.2 bit torrent client | GDebi .deb package installer            | Software) store has been removed and                                    |
| Gnome System Monitor 42.0 system                                                                                 | Unity 7.6.0 interface                    | Gnome Screenshot screenshot tool        | not replaced by a similar, user-friendly                                |
| , ,                                                                                                    | Unity Tweak Tool 0.0.7 settings          | Gnome System Monitor system             | type of software store but by Synaptic,                                 |
| C Feerch applications                                                                                            | Ree multa -                              |                                         | 🗾 🗸 🕈 🕀 📢 18:14 🙂                                                       |
|                                                                                                    |                                          |                                         | Switch theme                                                            |
| Eard MARTE Dange Units Tead 1 V2 Andres Schwart B United                                                         |                                          |                                         | Default Switch accent color ><br>Bark Enable/disable auto-hide launcher |
| Vener                                                                                                    |                                          |                                         | Blue More appearance settings                                           |
| 🗧 🕮 🔕 💽 🖿 📕 🚍                                                                                                    |                                          |                                         | Magenta                                                                 |
| Additional Crivers Advanced Technolt Asibility Solitaire Appearance Archive Merager Rol Doument<br>Configuration | Vere Barland                             |                                         | Olive                                                                   |
| A (*)                                                                                                    |                                          |                                         | Prussian Green                                                          |
| Applications Commands Piles & Publies                                                                            |                                          |                                         | Purple<br>Red                                                           |
| * * * * * * *                                                                                                    |                                          |                                         | Sage                                                                    |
| ΝX                                                                                                    | I E                                      |                                         | Viridian                                                                |
| $\mathcal{P}$                                                                                                    |                                          |                                         |                                                                         |
|                                                                                                    |                                          |                                         |                                                                         |
|                                                                                                    |                                          |                                         |                                                                         |

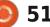

#### CRITIOUE

which is a bit more technical to use. although not entirely "user-hostile". Synaptic had been previously supplied, but was removed in the last release.

I have to admit that all this switching undocumented out of applications in recent releases is a bit bewildering from a user point of view. Applications disappear only to reappear: in the next release with no explanation: why. It doesn't really feel like there is a plan here. The one saving grace is that compensated for by installing a separate when an application is removed from: the default installation it remains in the repositories and can be quickly restored by the user using Synaptic or from the command line using APT.

One thing that is very welcome in release is that the Gnome this

Screenshot tool that was deleted from the last release is back. That makes the reviewer's job much easier! All Linux much has changed except for a distributions really should include a default screenshot tool.

This release continues with Nemo as the default file manager which is from the Cinnamon desktop. Nemo works well and is easy and intuitive to use, but still lacks bulk file renaming which really is a needed feature. This can be bulk file renamer, such as GPRename.

Ubuntu Unity moved to the snap version of the Firefox web browser in Ubuntu Unity 21.10 and it remains the default browser in 22.10.

This release brings a new version of

the Unity interface, 7.6.0, replacing the transparent border but 7.6.0 does work: well and at least shows that Unity development is not stuck in 2017.

LibreOffice 7.4.2 is once again supplied complete, lacking only the LibreOffice Base database application which can also be installed from the Ubuntu repositories if needed.

#### **CONCLUSIONS**

Ubuntu Unity continues to focus on giving users a wide range of customization options in look and feel that set it apart from Ubuntu.

Setting aside the questions about previous 7.5.1 version. Visually not the rapid switching of the default applications and just looking at this release as a stand-alone, it is actually very functional, looks good and works well, with just a couple of settings guirks. Given the developmental nature of these interim releases, I think that there is a good chance that the settings will be a lot more polished by the time the next LTS comes out in April 2024.

#### **EXTERNAL LINKS**

Official website: https://ubuntuunity.org/

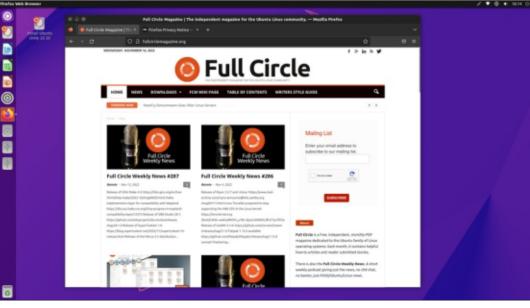

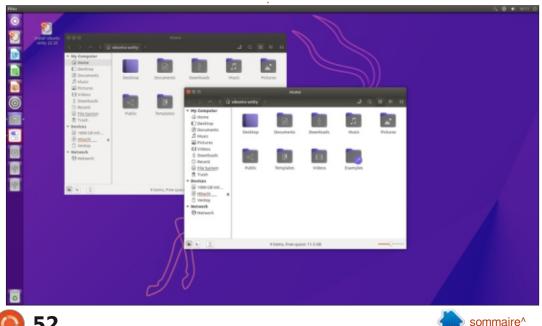

## CRITIQUE

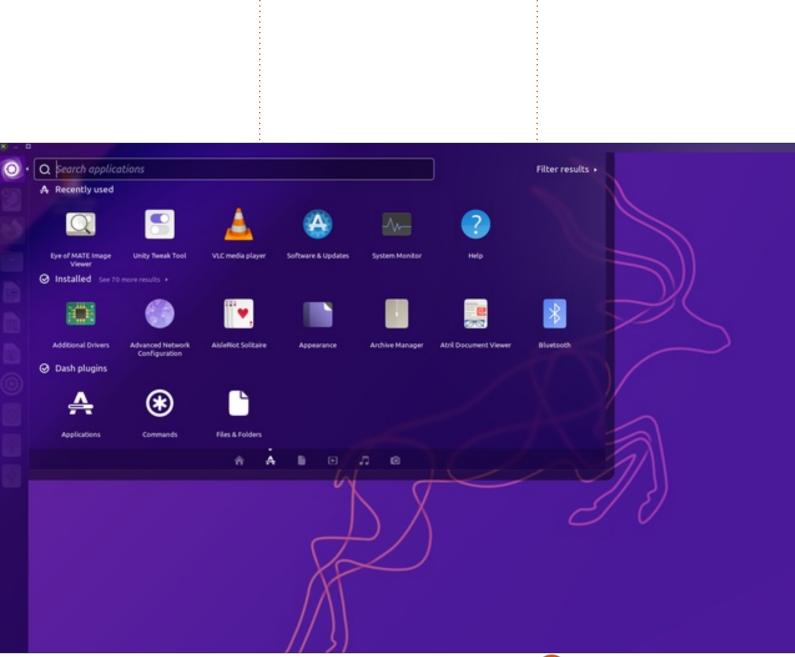

full circle magazine n° 192 🙆

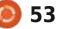

Ê

**Adam Hunt** a commencé à utiliser Ubuntu en 2007 et utilise Lubuntu depuis 2010. Il vit à Ottawa, Ontario, Canada, dans une maison sans Windows.

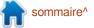

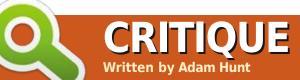

# **SpiralLinux**

progenitor of half the Linux universe, happened to the main developer, such including Ubuntu, it is widely used in as being "hit by a bus", as he put it, then servers and other applications. It is also it was all over, with users left a desktop distribution but is not as unsupported. Having already created commonly used in that role. Using the GeckoLinux as a repackage of Debian net-install method the software OpenSUSE, the anonymous developer readily installs, but once installed there: are many things that need fixing like firmware, printers, wifi, fonts and so on. It is not that user-friendly, making it difficult for the average desktop user to: much more ready-to-go and functional looked at was the most recent, get working right.

It was these sorts of issues, that it resilience. doesn't "just work", plus uneven release schedules and the ponderous project decision-making processes that originally led to Ubuntu being created in 2004. There have also been many other similar projects to create more userfriendly Debian derivatives for desktop users. It was just that line of thinking that led to the launch of a new Debian-based distribution in June 2022, called SpiralLinux.

Spiral's lead developer wrote that the main trouble with small Debianbased off-shoot projects, led by only one person or a small team, is that there

ebian is a truly legendary Linux was too much customization and that distribution. Not only is it the put the project at risk. If anything thought that a Debian-based distribution that only used Debian's existing packages, repositories and update system, while repackaging it so it was been three more releases. The one I out of the box, would give it a combination of user appeal and

The resulting distribution is pure release, which means if he does actually Debian, with no outside packages, personal package archives or other more user-friendly for installation and use, one that will "just work" for desktop especially new-to-Linux, users. neophyte desktop users. Thus release on 6 June, 2022 as version 11.220606. Since then, there have 11.220925.

It is worth noting that Spiral uses a point release model and not a rolling

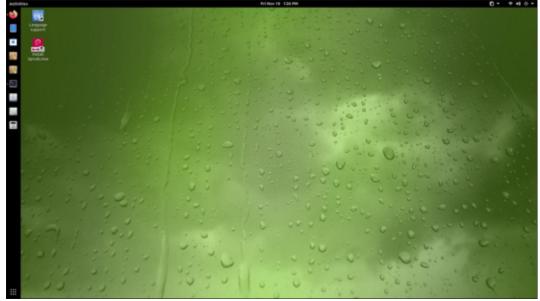

get hit by a bus there will be no more releases. However, the last release will add-ons, but organized to be much continue to be available and existing installations will keep working, too. They should also update to future versions of Debian in perpetuity. It won't matter that the developer is gone, as the Debian SprialLinux was born, with its first project provides all the support automatically and by design, not the developer.

#### VERSIONS

The SpiralLinux release numbering system is a bit esoteric. Version 11.220925 is based on Debian 11 "Bullseye", the current stable Debian version. The rest of the numbering is just the date: 25 September, 2022, even though the release was made on the 27th, but close enough.

Unlike in Debian where you pick desktop during a generic vour installation process, with Spiral you download the version you want right from the start. SpiralLinux comes prepackaged in eight different editions by desktop: Cinnamon, Xfce, Gnome, KDE Plasma, Mate, Budgie, LXQt and a "builder" version. All versions are only

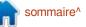

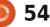

# CRITIQUE

for X86 64-bit architecture. That makes it simple for new users and logical too. Each version download is around 2 GB in size, depending on the desktop.

#### **INSTALLATION**

I downloaded the Gnome desktop version of Spiral using HTTP, since there is no BitTorrent option. The download links are right in the official website homepage on github.io, but the downloads are hosted ISO on sourceforge.net instead. The links work directly, though.

The Gnome version is a 2.2 GB download which is quite a bit smaller than Ubuntu at 3.8 GB for version 22.10.

Sprial has no SHA256 sum provided but there are SHA1 and MD5 sums. SHA256 would be better as both the others are considered "cryptographically broken" these days. The home page explains how to find the check sums as thev are hidden away on sourceforge.net. I ran a SHA1 sum test from the command line to make sure the download was correct and it tested fine.

I dropped the ISO file onto a USB stick equipped with Ventoy 1.0.81 and booted it up from there for testing. SpiralLinux is not officially listed as being supported by Ventoy, but it worked just fine.

#### System requirements

SpiralLinux does not list any minimum system specifications, but to outside software. Debian currently recommends at least a :

1 GHz Pentium 4 processor and 2 GB of RAM. In my testing, SpiralLinux was the first thing you notice is that this using 4.3 GB of RAM with just a few applications open: Firefox with eight tabs, Nautilus, Gnome Terminal and gedit. I would think that at least a dual core processor and 8 GB of RAM would be a good idea for reasonable: performance.

#### **FEATURES**

Even though SpiralLinux is 100% Debian, it is not the "stock" Debian experience. When you first boot it up you get a modified Gnome desktop but changed Debian's using own

background configuration, as opposed

After the green raindrop wallpaper, Gnome desktop has a pinned dock on the left side, Ubuntu style. These days on default Gnome, the dock is on the main menu only and not the desktop as a favorites list for quick access. Unlike the Ubuntu dock rendering though, the default Spiral dock is very plain without any transparency. It does allow application icons to be added, removed and re-arranged though. The settings for it are hidden away in the included Gnome Tweaks settings manager under "extensions" in the Dash to Dock extension, which comes pre-installed. This allows changing icon size, intelligent hiding when an application

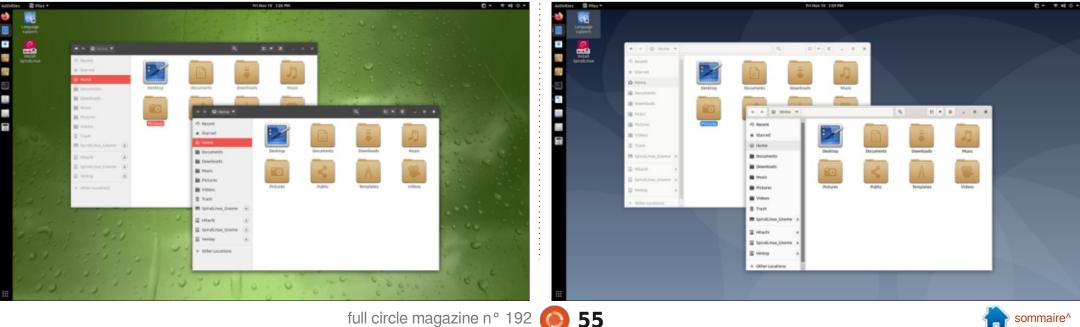

#### CRITIOUE

window touches the dock, putting the dock on any screen edge and selectable transparency by percentage. It also allows turning off the dock and the grid icon on the dock's bottom or going to the default Gnome experience. where it only appears in the main menu instead.

two, the next thing you notice is that the menu with most of the usual options "minimize" and "maximize" window there including your choice of 27 buttons are there, just like in Ubuntu! In wallpapers. The wallpaper selections the default Gnome set-up, you only get provided are mostly toned-down, with a "close" button. Once again, this is a many from Debian and have the Debian setting buried deep in Gnome, but it logo. None have the SpiralLinux logo, so really makes the desktop much more; if you want one you will need to make functional.

The Gnome menus work normally. Hitting the "Activities" button or the some users. "super" (windows) key brings up the

main menu with its desktop switcher, open windows selector and search for applications and documents. Clicking hitting "super + a" opens the applications menu.

The settings are spread out a bit. Once you open an application or There is the usual Gnome Settings your own. One included wallpaper is a token "not-toned-down" one, a really loud piece of artwork that may appeal to

themes: Adwaita, Adwaita-dark, high contrast, high contrast inverse and the default Numix. Both Adwaita-dark and : high contrast inverse are dark themes so that should keep those fans happy. Nine icon themes are also provided.

A lot of what sets Spiral apart from Debian is not visible and, unless you have tried to get Debian working, you may not notice it. Free and non-free firmware, drivers and media codecs are provided. The fonts are there too. automatically and the wifi works without common ext4.

The settings missing from the and Virtual Box are supported, and Gnome Settings menu such as the optimized power management is "appearance" section are found in the already configured. Software updates Gnome Tweaks application. It is there are set and it is possible to switch you will find the choice of five window support from Debian stable to unstable or testing branches instead. As well, upgrades to future Debian releases should happen seamlessly keeping your Spiral installation running.

> The free software purists are not going to like Spiral but then most of them don't like Debian either for even offering non-free software, even if it is not installed by default on Debian. On Spiral, it is installed by default.

It is worth noting that Spiral uses the Printers are discovered and set-up. Btrfs file system in place of the more Btrfs is a more scouring though forums for help. Flatpak advanced system for Linux and has

sommaire<sup>^</sup>

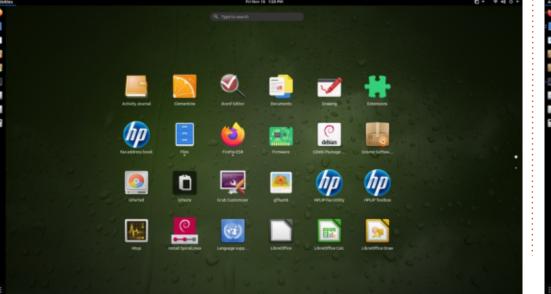

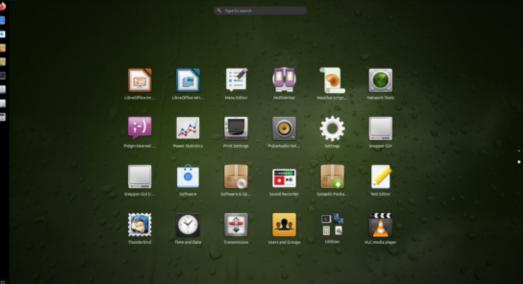

full circle magazine n° 192

# CRITIOUE

some nice features, like system roll- emulator backs, but some reviewers have labeled it "fragile" and noted as recently as: manager August, 2022 that some crashes have resulted in unrecoverable corruptions.

#### **APPLICATIONS**

Some of the applications included with SpiralLinux Gnome 11.220925 are:

Archive Manager (file-roller) 3.38.1 archiver

- Clementine 1.4.0 music player CUPS 2.3.3 printing system Document Viewer (evince) 3.38.2 PDF viewer
- Document Scanner (simple-scan) 3.38.1 optical scanner Files (nautilus) 3.38.2 file manager
- Firefox 103.2.0-esr web browser GDebi 0.9.5.7 package manager Gnome Disks 3.38.2 disk manager Gnome Drawing 0.6.4 image editor Gnome Documents 3.34.0 document manager
- Gnome Screenshot 3.38.0 screenshot tool
- Gnome Settings 3.38.4 settings manager
- Gnome Software 3.38.1 software store Gnome System Monitor 3.38.0 system monitor

Gnome Terminal 3.3.38.3 terminal

Gnome Tweaks 3.34.0 settings GPaste 3.38.5 clipboard manager disk: GThumb 3.3.11.2 image viewer Gparted 1.2.0 partition editor Image Viewer (Eye of Gnome) 3.38.2 image viewer LibreOffice 7.0.4 office suite Pidgin 2.14.1 IRC client PulseAudio 14.2 audio controller Text Editor (gedit) 3.38.1 text editor Synaptic 0.90.2 package manager Systemd 247.3 init system Thunderbird 102.5.0 email client Transmission (transmission-gtk) 3.00 bit torrent client Wget 1.21 command line webpage downloader VLC 3.1.17.4 media player

The mix of applications is not entirely stock Gnome and not all are based on the GTK toolkit. For instance, you get: it is the Extended Support Release the Qt-based VLC media player instead of Gnome Videos (Totem) and also the: Qt-based Clementine music player instead of Gnome Music.

Being based on Debian 11 Bullseye stable means that even though SpiralLinux Gnome 11.220925 is a September 2022 release, most of the applications are a bit dated and are from Gnome 3.38, although a few holderovers are even older than that. That is because Debian's focus is on stability over leading edge software and these days that is probably a pretty good trade.

All the provided applications are

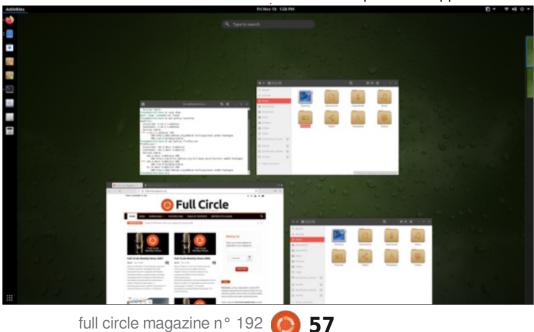

om the Debian repositories and are .deb files. This includes Firefox, which is why (ESR) version which Debian packages as a .deb.

LibreOffice is there, in its slightly dated 7.0.4 version, lacking LibreOffice Base and Math, the database and math formula writer components. Neither are used by most people but can be installed, if needed, of course.

Snap haters will rejoice that the Snap-enabling daemon, snapd, is not installed and this means that there are no snap applications in SpiralLinux by default. Snapd is in the repositories, though, so it should be possible to install it and use Snaps if you want.

Software can be managed from the user-friendly Gnome Software store, the more technical Synaptic package manager or from the command line via APT. Being plugged directly into the Debian 11 stable repository means that just about any Linux application in existence is available. Oddly, some of the installed applications did not register on Gnome Software as being installed even though APT showed they were.

### **USER CASE**

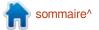

#### CRITIQUE

asking "what is the user case here?" After all, installing SpiralLinux Gnome 11.220925 will give you a customized version of Debian, like Ubuntu does, with a desktop with a dock, like Ubuntu, and some older application versions than Ubuntu typically provides. The support and updates are pure Debian, so they should be reliable, but then so are Ubuntu's.

So, who would use this? I think the main appeal is to users who are avoiding Ubuntu for one reason or another, but who find getting actual Debian working right a bit too daunting. Fundamentally, Spiral is really "Debianmade-easy".

In fact, the Spiral website supports this concept: "SpiralLinux is a selection of Linux spins built from Debian GNU/ Linux, with a focus on simplicity and outof-the-box usability across all the major environments. desktop SpiralLinux serves as an alternative live installation method for a highly reliable customized Debian system using only official Debian package repositories."

#### CONCLUSIONS

I think it is fair to say that SpiralLinux its aims of providing а meets

At this point, Ubuntu users will be customized Debian experience that "just works" right from the download. For the committed Ubuntu user, I don't think: there is a lot of appeal here, but for someone looking for pure Debian that is easier, complete and functional from the start, this new distribution hits the mark.

#### **EXTERNAL LINKS**

-

Official website: https://spirallinux.github.io/

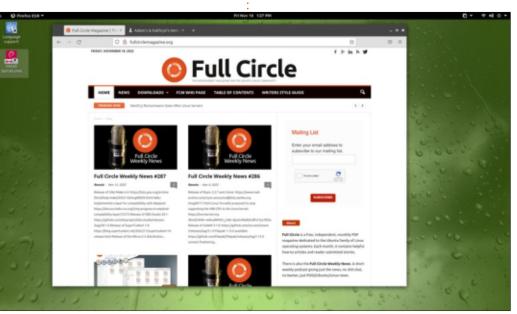

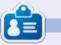

Adam Hunt a commencé à utiliser Ubuntu en 2007 et utilise Lubuntu depuis 2010. Il vit à Ottawa, Ontario, Canada, dans une maison sans Windows.

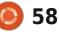

# **COURRIERS**

Si vous voulez nous envoyer une lettre, une plainte ou des compliments, veuillez les envoyer, en anglais, à : letters@fullcirclemagazine.org. NOTE : certaines lettres peuvent être modifiées par manque de place.

# Rejoignez-nous sur :

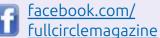

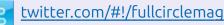

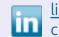

linkedin.com/company/fullcircle-magazine

<u>ubuntuforums.org/</u> forumdisplay.php?f=270

#### **LE FCM A BESOIN DE VOUS!**

Sans les contributions des lecteurs le magazine ne serait qu'un fichier PDF vide (qui n'intéresserait pas grand monde, me semble-t-il). Nous cherchons toujours des articles, des critiques, n'importe quoi ! Même des petits trucs comme des lettres et les écrans de bureau aident à remplir la revue.

Voyez l'article Écrire pour le FCM dans ce numéro pour lire nos directives de base.

Regardez la dernière page de n'importe quel numéro pour les détails sur où envoyer vos contributions.

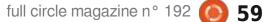

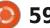

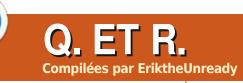

Si vous avez des questions sur Ubuntu, envoyez-les en anglais à : guestions@fullcirclemagazine.org, et Erik y répondra dans un prochain numéro. Donnez le maximum de détails sur votre problème.

A /elcome back to another edition of as slow as treacle running uphill, I disconnected. section we will endeavour to answer (Installing malwarebytes your Ubuntu questions. Be sure to add iminutes!) In the end I continued helping details of the version of your operating system and your hardware. I will try to freezing so often. To make matters remove any personally identifiable strings from questions, but it is best not to include things like serial numbers, UUIDs, or IP addresses. If your question does not appear immediately, it is just specs of his machine. He blamed the i3 because there is such a lot, and I do CPU for the slowness. Though it could them, first-come-first-served.

• ot all developers are created equal. **N** I had a meeting to do an induction with a new developer. He had not received his machine yet, courier issue, so I proceeded to help him set up his Windows laptop. Just so that he could get his email so long and communicate with his team etc. He had an issue setting up openvpn, so I asked him to share his screen so I could help him. I: suddenly had flashbacks of Windows XP computers with icons and folders littering the desktop, all with the single purpose of pirating something. Folders issue in 18.04. I checked dmesg to find like fix to download spiderman or whatever. Since the machine was also

Questions and Answers! In this suggested he do some virus scans. took 40 him at a snail's pace with everything worse, he would unplug the laptop power between every call, making the laptop even slower. After the roller coaster ride was over I asked him the be, the fact that the laptop had only 2Gb of memory was what caught my eye. Windows 10 alone may be fine, but running office as well as your frikking huge IDE and 3 different browsers with many open tabs... and you wonder why it freezes? Needless to say I had a good chuckle over a hot cuppa.

> : I was running EndeavourOS on my Thinkpad and the wifi kept dropping. So I went back to Ubuntu. I downloaded 20.04.2 this time and installed that. The problem followed. The big issue here is that it wasn't an "iwlwifi expected hw-decrypted -> unicast frame for station" before it

▲ : Your issue has been seen before: https://unix.stackexchange.com/ questions/672005/iwlwifi-expected-hwdecrypted-unicast-frame-for-station/ 672006#672006

: Mistake by me. Formatted a USB I flash drive, which was defined as sdc1. By mistake, when formatting through the terminal, I typed sdb1. Komputer stopped loading.

▲ : Reinstall quick.

: How can I see that my machines 🗙 do not have PPA.

**A** : Open your terminal and type:

find /etc/apt -name '\*.list'

: I have inherited a bunch of 2GB mini SD cards that I want to put? distro's on. I am clearing them, then reformatting them. The error I don't understand says - mount: /mydirectory: wrong fs type, bad option, bad superblock on /dev/sdb1, missing

codepage or helper program, or other error.

▲ : You could simply use the "disks" Application if you run a GUI, or if you are using something like fdisk, remember that you still have to make the filesystem on the partition, even if it made the partition "Linux".

 : I hope you can help me, I literally A have this laptop and this problem, but it does not work for me. https:// askubuntu.com/guestions/708247/cantboot-into-ubuntu-in-windows-10ubuntu-dual-boot

▲ : My first stop would be the UEFI **H**BIOS, and make sure it does not boot to windows under the boot section. I looked at the answer and the XPS BIOS does not look like that. Tap F2 to enter the BIOS and you should see a block marked boot. My money is on the first entry being windows boot manager or something similar.

: So I ran apt-get update on an I older PC that I haven't updated in a long time, but it failed due to a 404 error. (Xenial) Is there no way to get all those updates until they actually died?

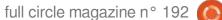

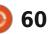

# **O. ET R**.

: The updates get archived, so it is possible. You need to change the repositories slightly, http:// eg: us.archive.ubuntu.com/ubuntu xenialbackports <- notice the archive part. (https://gist.github.com/rohitrawat/ 60a04e6ebe4a9ec1203eac3a11d4afc 1)

: I am learning LPI basics at the moment. They taught us about uptime and free. Are there more ways to: do this?

: Sure, but for the exam, no. May I suggest looking at the github page for neofetch, it is all bash, to see how he does it. Inxi is another. You could even go 'old skool' and use Is. Try typing Ismem. You gave me an idea for CnC, thank you.

: Hi, I am still new at this, don't k brush me off please. I want to take the output of lsb release -a and display: it in a nice GUI window, but there is an: error at the top saying; No LSB modules: are available. Is this necessary???

: The computer did what you asked tit to do. You can trim the output, for example: lsb release -crid

: Is it possible for me to have natural scrolling for my mouse, but

7420, 16Gb

▲ : Not that I know of.

: This is what I want to do, I want to E vpgrade from 16.04 to 22.04 without having to go through all the files. When you restart it, it will rerigmarole in-between. There must be a way. I haven't got time to sit around and : play technician. Let me have it.

A: Step 1, copy your home folder to an external disk. Step 2, install Ubuntu 22.04 over 16.04. Step 3, copy the contents of your home folder back.

sometimes still rears it's uply head.

▲ : There has been a lot of discussion A around oomd that I did not follow. However, I think your issue lies with: Ubuntu? My fingerprint sensor on my: systemctl. Just think of systemctl this | laptop is not working under Ubuntu, only | way, disabling it, just prevents the initial Windows, but if I can just open the start up. It does not stop other programs i laptop and it can scan my face, it will be calling it. You need to mask it if you want : even better. it invisible/unavailable to other: programs.

My team keeps telling me there is

not my touchpad? Ubuntu 22.04, Dell don't have this issue on MacOS. What -deal is the problem? I tried reinstalling it, but it did not help.

> : Just wait, you will have that issue MacOS. Since teams is basically chromium, you need to exit it completely and remove all the cache populate these files and you can work as normal.

Q: My fresh Ubuntu install on a Dell XPS with 32 GB memory and 1TB Nyme is slow and sluggish. On the other: hand Windows 11 is greased lightning on it. What can the problem be?

: Why is it that even if I disable a: A : As I will be transitioning to one: 🖌 service, it can start running again? 🦰 soon, I will let you know, but in my I want to disable, for instance, systemcti experience, secure boot is usually to disable systemd-oomd.service but it blame. Try turning it off and installing again.

Can use facial recognition for

: I am unsure here, but there is a project doina that: https:// github.com/boltgolt/howdy If and how it 🖌 no connection on Ubuntu, but I works, is a "mess around & find out"

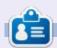

Erik travaille dans l'informatique depuis plus de 30 ans. Il a vu la technologie aller et venir. De la réparation de disques durs de la taille d'une machine à laver avec multimètres et oscilloscopes, en passant par la pose de câbles, jusqu'au dimensionnement de tours 3G, il l'a fait.

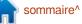

full circle magazine n° 192 🔘 61

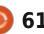

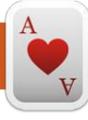

# **JEUX DE TABLE UBUNTU**

Écrit par Josh Hertel

#### DE RETOUR LE MOIS PROCHAIN.

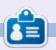

Josh Hertel est un mari, un père, un professeur de mathématiques, un joueur de jeux de table, un technophile et un geek. https://twitter.com/herteljt

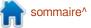

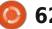

# **JEUX UBUNTU** Ecrit par Erik

# **Monster Prom 3 Roadtrip**

#### Website: http://monsterprom.pizza/

#### Price: \$9.59 USD (GOG/Steam)

Blurb: "Embark on a road trip like no other in this co-op narrative survival adventure. Visit fun locations, meet wacky characters, and manage your resources wisely. And yes: you still can date some hot monsters"

#### onster prom 3 is a game you can **IVI** play solo or with up to 4 players.

Before considering this game, know that this game is squarely aimed at "Furries" and while it is not my bag baby, it may be yours!

The main reason I am looking at it, I travel to a destination, and make a is because it currently has a demo on Echoice or choices that affect your Steam, where is it rated "Overwhelmingly positive". I have not or not. The "side gig" in IXION was city played any of the other games in the series, so I cannot compare it to them.

Monster Roadtrip is the third entry in the Monster Prom series on game. However, this one differs from what I now know about the previous ones, instead of playing through decisions, to accumulate stats and impress specific crushes, you're traveling through the desert to reach a desired "Roadtrip" Destination!

The main game loop reminds me of IXION, hold up, hear me out. You

stats, allowing you to move forward building and resource management, and in this it is supposedly romance and resource management. IXION had a real-time feel and this has a visual novel feel.

In Monster Prom Roadtrip, you have six resources you need to keep an eye on as you travel: Hype, Magic, Mind, Money, Soul, and Stamina. Events at every stop will raise and lower these resources based on the choices you make; your job is to keep them above zero to reach the end of the game.

The game is decked out in all the bells and whistles, you have achievement and badges and stickers and whatnot for your meta game-play progression. A lot of effort went into making the game fun and if it were not for them pushing some political agenda, it could have been a lot more fun. That said, this is not a game for the little ones, there are a lot of expletives in the game, I think it is referred to as "strong language" and adult themes.

On the positive side, it runs on a potato. (But you do need a display card, so VM won't cut it) I tested it on

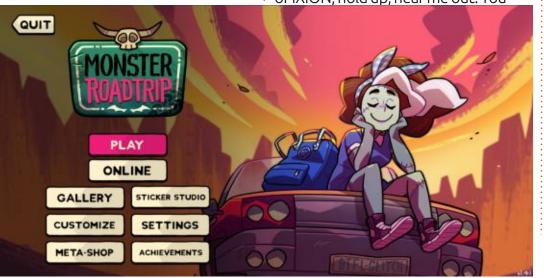

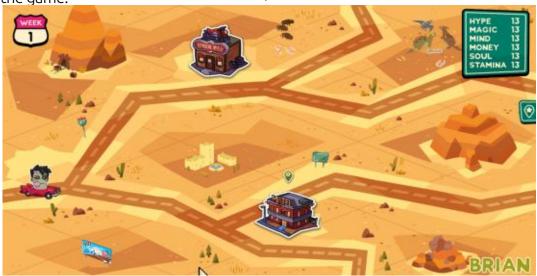

63

## JEUX UBUNTU

a Core2Duo laptop with a Radeon 300? and it runs. So if you have a machine less than 10 years old, with : the graphics though, they are all really enough memory, chances are, it will well done, but in the writing / Though this is one of the core fine. Ubuntu is officially run supported, so there are no installation issues with dependencies etc.

The music in the game tries to keep to a theme and the voice acting is not bad at all. You get to choose: between four types of music too, before you set out on your adventure. The music is structured so that it does: not feel too repetitive or get on your: nerves. (There is even an alternate soundtrack)

The graphics are simple and colourful and do give off a cartoon vibe with smiling characters in almost every frame.

The charm of this game is not in dialogue. The humour is sometimes completely off the wall. It will have vou smiling and grinning to completely sitting back laughing in no time. If you choose an easy difficulty, there is no way for you to fail deep dialogues, so go for crazy. The choices always seem to have a "good" and a "bad" choice, but the "good" choice may have "bad" choices within. The very first turn, you have a choice between a motel and a biker bar. The image of the motel looks run down, the biker bar is all shiny and hovering over each, the tooltips even feel positive and negative. However in the biker bar, you get into a fight, which I doubt would have happened in the

motel. Do note, every encounter has the chance to drain one of your stats and raise another, so choose wisely. mechanics in the game, it is also the main flaw, as some choices affect one thing this time and another the next, making it feel like you are tied to a roll of the dice.

Overall, it is thoughtful, providing alternate soundtracks for streamers and trigger warnings for the more adult stuff. If the imaginary issues like pronouns and so forth rile you up, I'd avoid this game, if you can look past that and the swearing, there may be a bit of fun to be had. Is it worth ten bucks? Maybe. It all depends on your sense of humour.

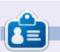

Erik travaille dans l'informatique depuis plus de 30 ans. Il a vu la technologie aller et venir. De la réparation de disgues durs de la taille d'une machine à laver avec multimètres et oscilloscopes, en passant par la pose de câbles, jusqu'au dimensionnement de tours 3G, il l'a fait.

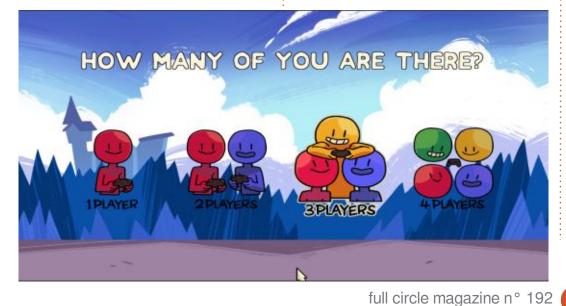

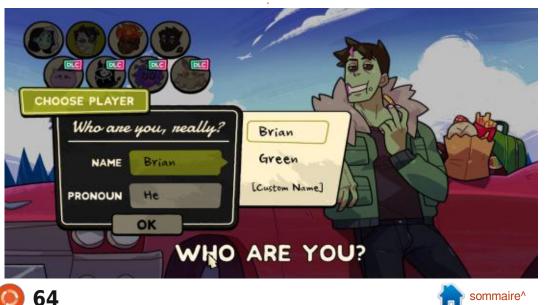

# **MÉCÈNES**

#### DONS MENSUELS

Alex Crabtree Alex Popescu Andy Garay **Bill Berninghausen** Bob C Brian Bogdan **CBinMV** Darren Dennis Mack **Devin McPherson** Doug Bruce Elizabeth K. Joseph Fric Meddleton Gary Campbell George Smith Henry D Mills Hugo Sutherland Jack Jack Hamm Jason D. Moss Joao Cantinho Lopes John Andrews John Malon John Prigge Jonathan Pienaar Joseph Gulizia JT Katrina Kevin O'Brien Lee Allen

Leo Paesen Linda P Mark Shuttleworth Moss Bliss Norman Phillips Oscar Rivera Paul Anderson Paul Readovin **Rino Ragucci** Rob Fitzgerald Robin Woodburn Roy Milner Scott Mack Sony Varghese Taylor Conroy Tom Bell Tony Vincent Jobard Volker Bradley William von Hagen

### Dons

2023 : Floyd Smith Richard Almeida Gavin Thompson Raymond Mccarthy Michael Grugel Linda Prinsen Thomas A Lawell Ronald Le Blanc Ronald Eike Kenneth Martin Lance Jacob

Le site actuel du Full Circle Magazine fut créé grâce à Lucas Westermann (Monsieur Command & Conquer) qui s'est attaqué à la reconstruction entière du site et des scripts à partir de zéro, pendant ses loisirs.

La page Patreon (Mécènes) existe pour aider à payer les frais du domaine et de l'hébergement. L'objectif annuel fut rapidement atteint grâce à ceux dont le nom figure sur cette page. L'argent contribue aussi à la nouvelle liste de diffusion que j'ai créé.

Parce que plusieurs personnes ont demandé une option PayPal (pour un don ponctuel), j'ai ajouté un bouton sur le côté droit du site Web.

De très sincères remerciements à tous ceux qui ont utilisé Patreon et le bouton PayPal. Leurs dons m'aident ÉNORMÉMENT.

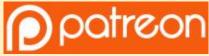

https://www.patreon.com/ fullcirclemagazine

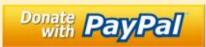

https://paypal.me/ronnietucker

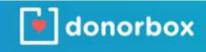

https://donorbox.org/recurringmonthly-donation

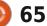

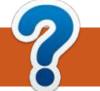

# **COMMENT CONTRIBUER**

# FULL CIRCLE A BESOIN DE VOUS !

Un magazine n'en est pas un sans articles et Full Circle n'échappe pas à cette règle. Nous avons besoin de vos opinions, de vos bureaux et de vos histoires. Nous avons aussi besoin de critiques (jeux, applications et matériels), de tutoriels (sur K/X/ Ubuntu), de tout ce que vous pourriez vouloir communiquer aux autres utilisateurs de \*buntu. Envoyez vos articles à :

#### articles@fullcirclemagazine.org

Nous sommes constamment à la recherche de nouveaux articles pour le Full Circle. Pour de l'aide et des conseils, veuillez consulter l'Official Full Circle Style Guide : <u>https://bit.ly/fcmwriting</u>

Envoyez vos remarques ou vos expériences sous Linux à : letters@fullcirclemagazine.org

Les tests de matériels/logiciels doivent être envoyés à : reviews@fullcirclemagazine.org

Envoyez vos questions pour la rubrique Q&R à : <u>questions@fullcirclemagazine.org</u>

et les captures d'écran pour « Mon bureau » à : misc@fullcirclemagazine.org

Si vous avez des questions, visitez notre forum : <u>fullcirclemagazine.org</u>

## Pour les Actus hebdomadaires du Full Circle :

| - ( |  |
|-----|--|
|     |  |
| (   |  |
|     |  |

Vous pouvez vous tenir au courant des Actus hebdomadaires en utilisant le flux RSS : <u>https://fullcirclemagazine.org/feed/podcast</u>

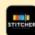

Ou, si vous êtes souvent en déplacement, vous pouvez obtenir les Actus hebdomadaires sur Stitcher Radio (Android/iOS/web) :

https://www.stitcher.com/s?fid=85347&refid=stpr

+tunein et sur Tuneln à : https://tunein.com/radio/Full-Circle-Weekly-News-p855064/

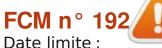

Dimanche 7 mai 2023. Date de parution : Vendredi 26 mai 2023.

#### Équipe Full Circle

Rédacteur en chef - Ronnie Tucker ronnie@fullcirclemagazine.org

Webmaster admin@fullcirclemagazine.org

Correction et Relecture Mike Kennedy, Gord Campbell, Robert Orsino, Josh Hertel, Bert Jerred, Jim Dyer et Emily Gonyer

Remerciements à Canonical, aux nombreuses équipes de traduction dans le monde entier et à Thorsten Wilms pour le logo du FCM.

Pour la traduction française : https://www.fullcirclemag.fr

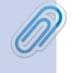

Pour nous envoyer vos articles en français pour l'édition française : webmaster@fullcirclemag.fr

## **Obtenir le Full Circle Magazine :**

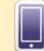

**Format EPUB -** Les éditions récentes du Full Circle comportent un lien vers le fichier epub sur la page de téléchargements. Si vous avez des problèmes, vous pouvez envoyer un courriel à :

mobile@fullcirclemagazine.org

|   |       | _ |
|---|-------|---|
| 0 | S. 18 |   |
|   | -     |   |
|   | IO    |   |

**Issuu** - Vous avez la possibilité de lire le Full Circle en ligne via Issuu : <u>https://issuu.com/fullcirclemagazine</u>. N'hésitez surtout pas à partager et à noter le FCM, pour aider à le faire connaître ainsi qu' Ubuntu Linux.

Obtenir le Full Circle en français : https://www.fullcirclemag.fr

MÉCÈNES FCM : <u>https://www.patreon.com/fullcirclemagazine</u>

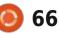

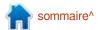